# Torapants Inc. スクラッチで猫を動かしてみよう 1

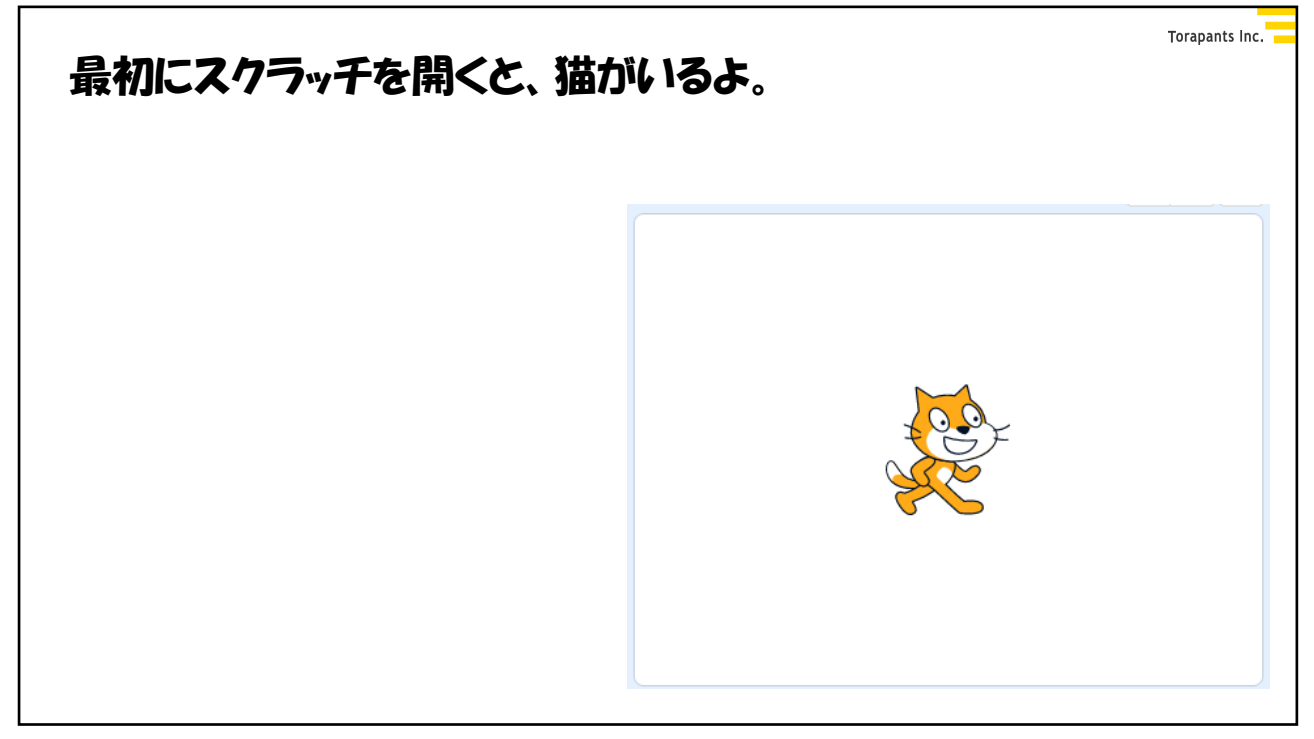

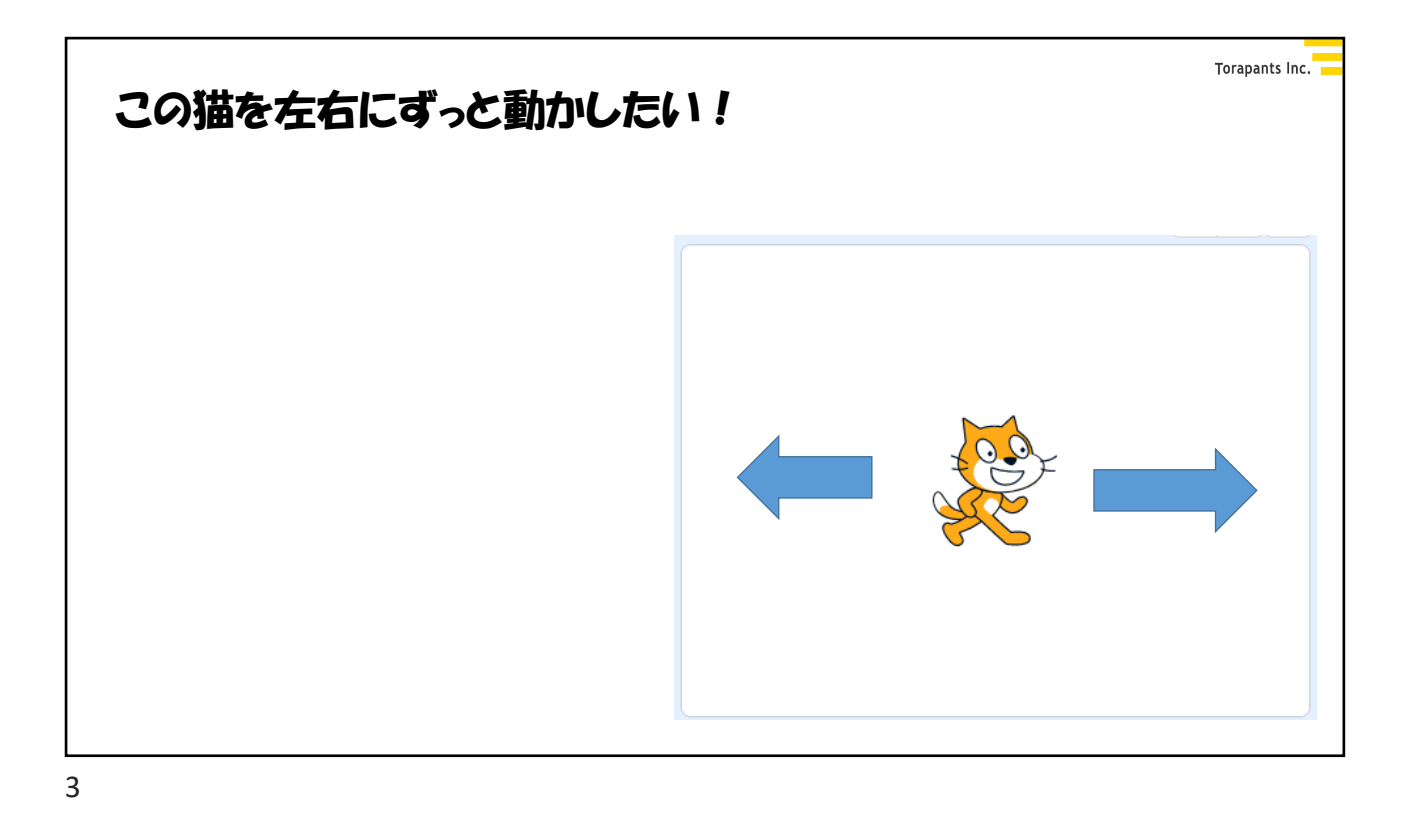

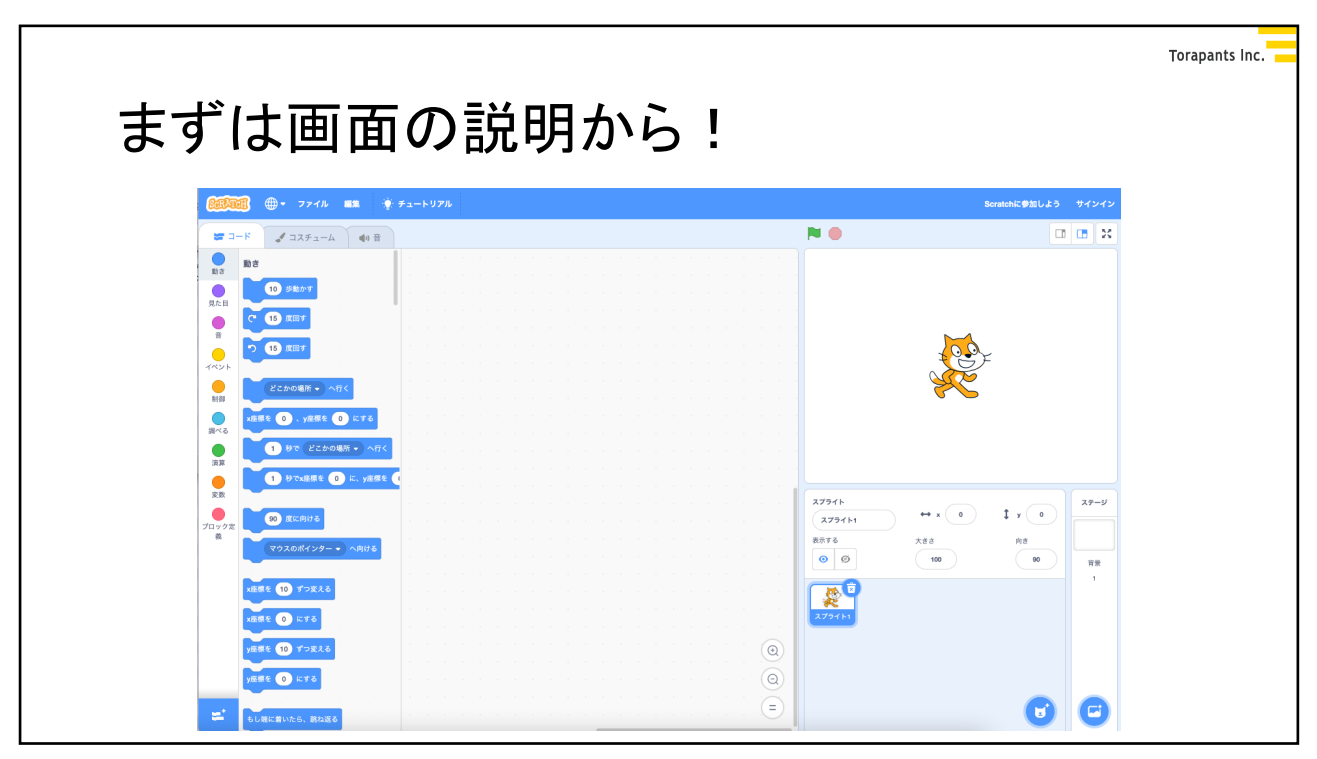

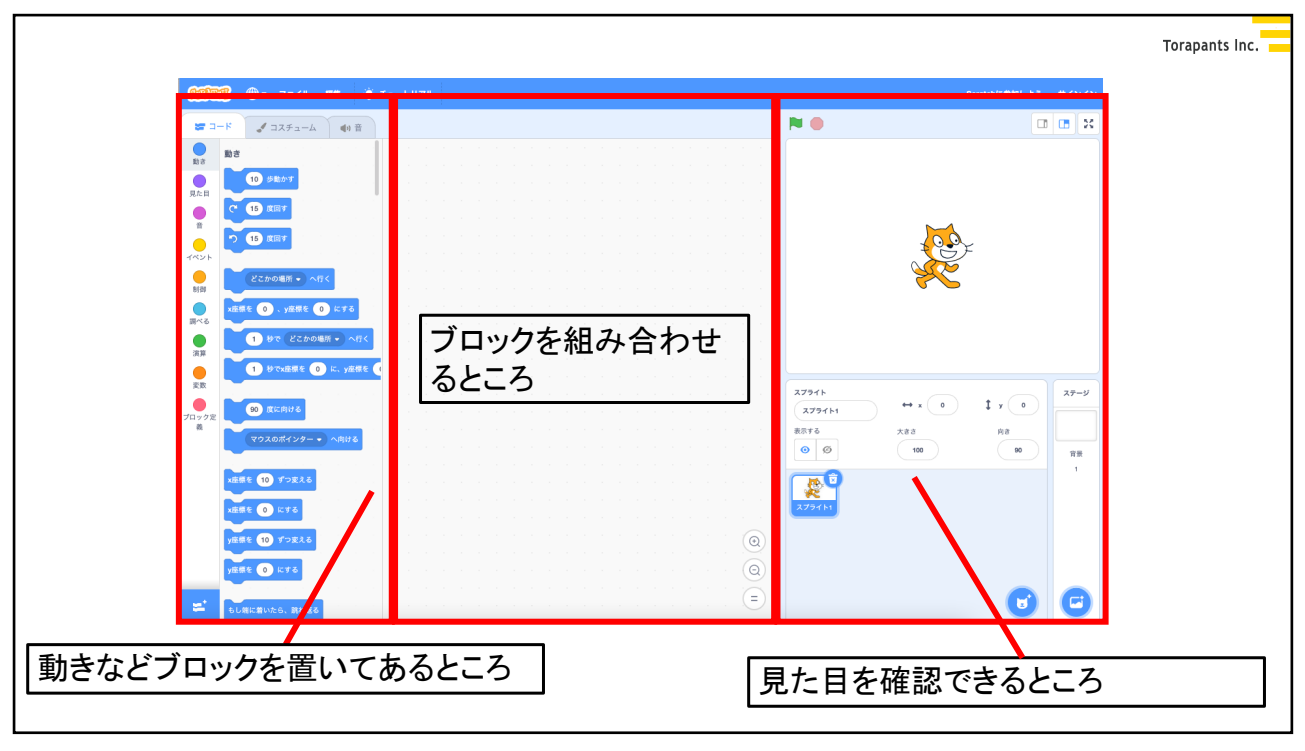

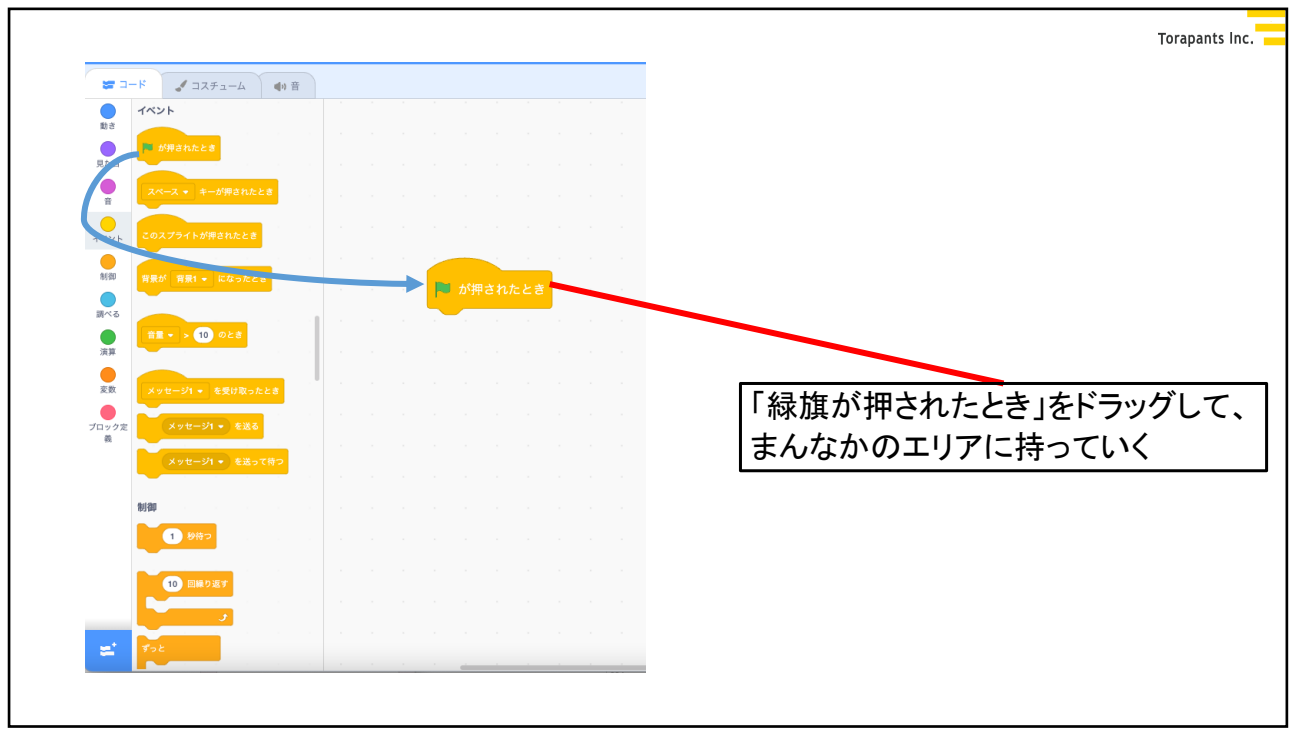

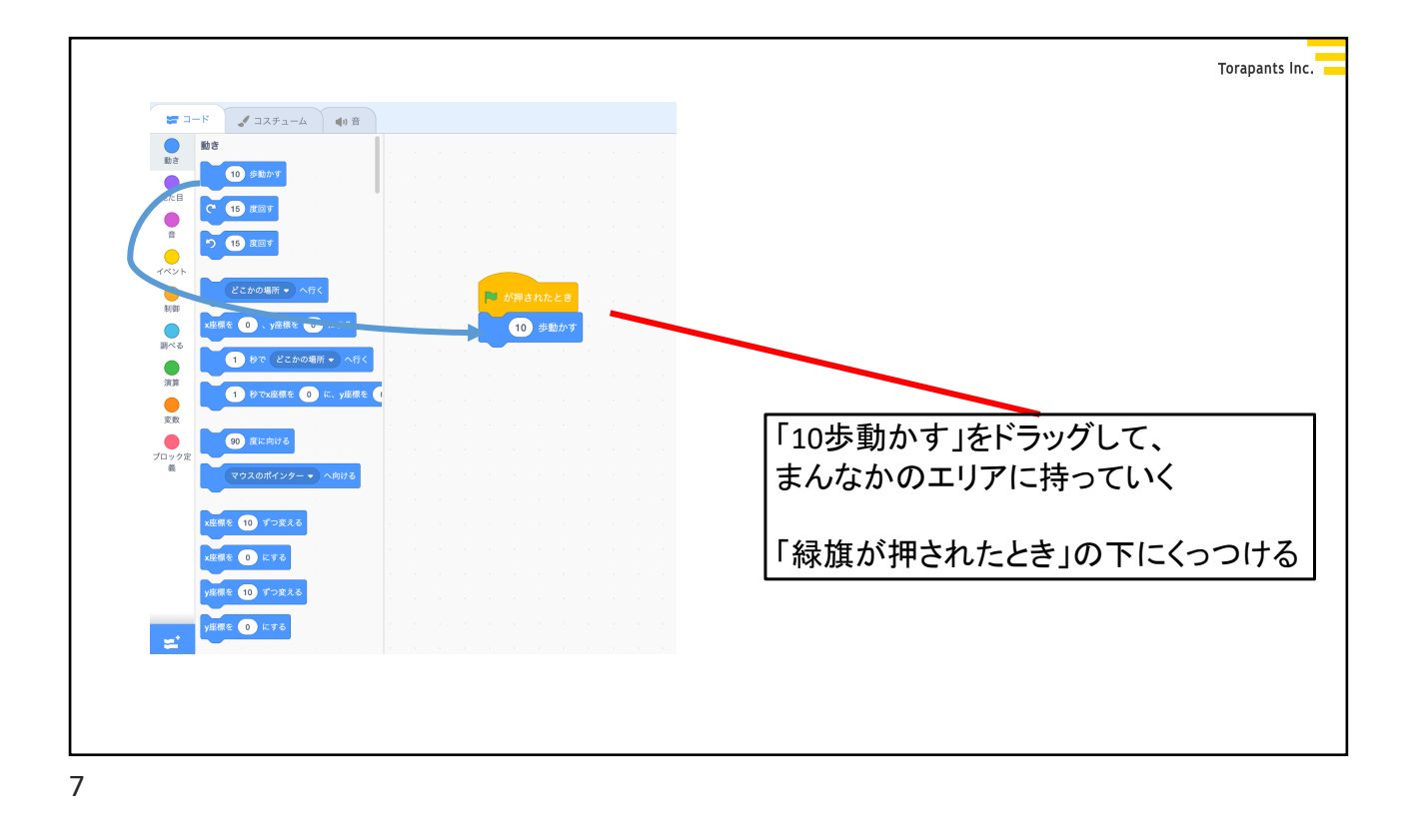

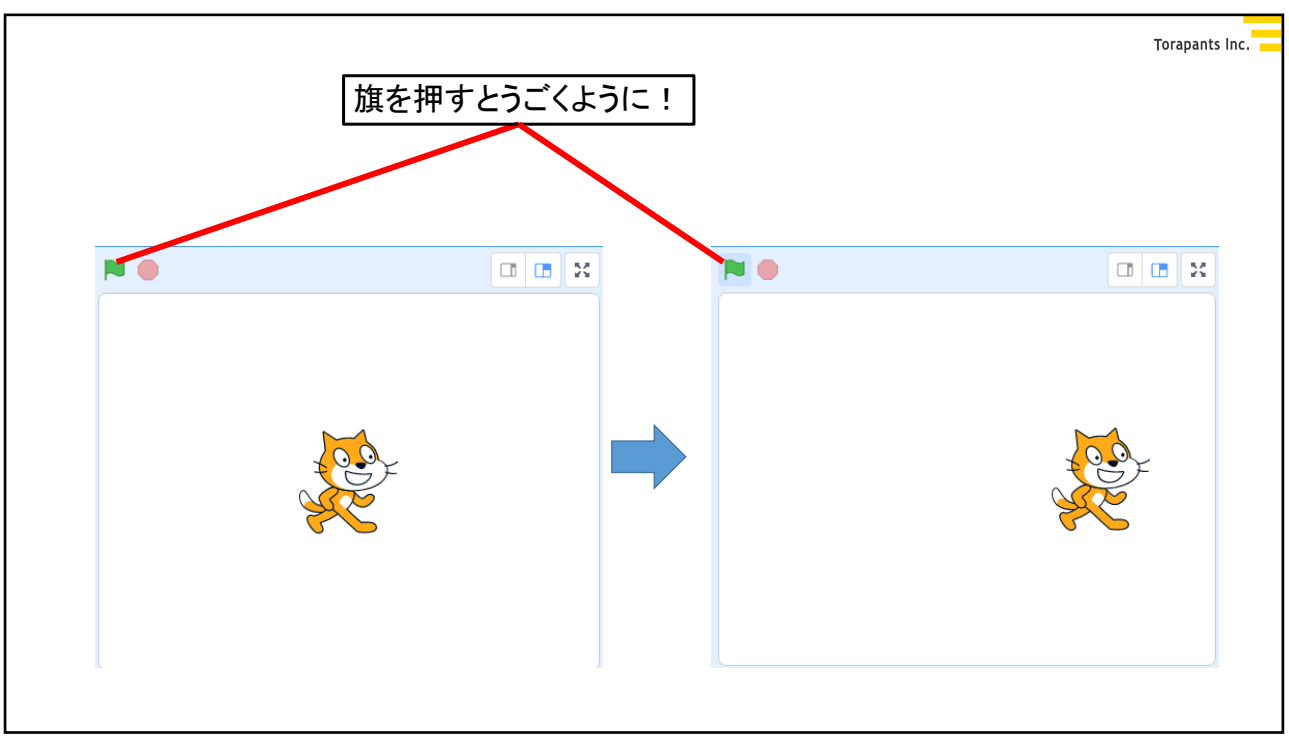

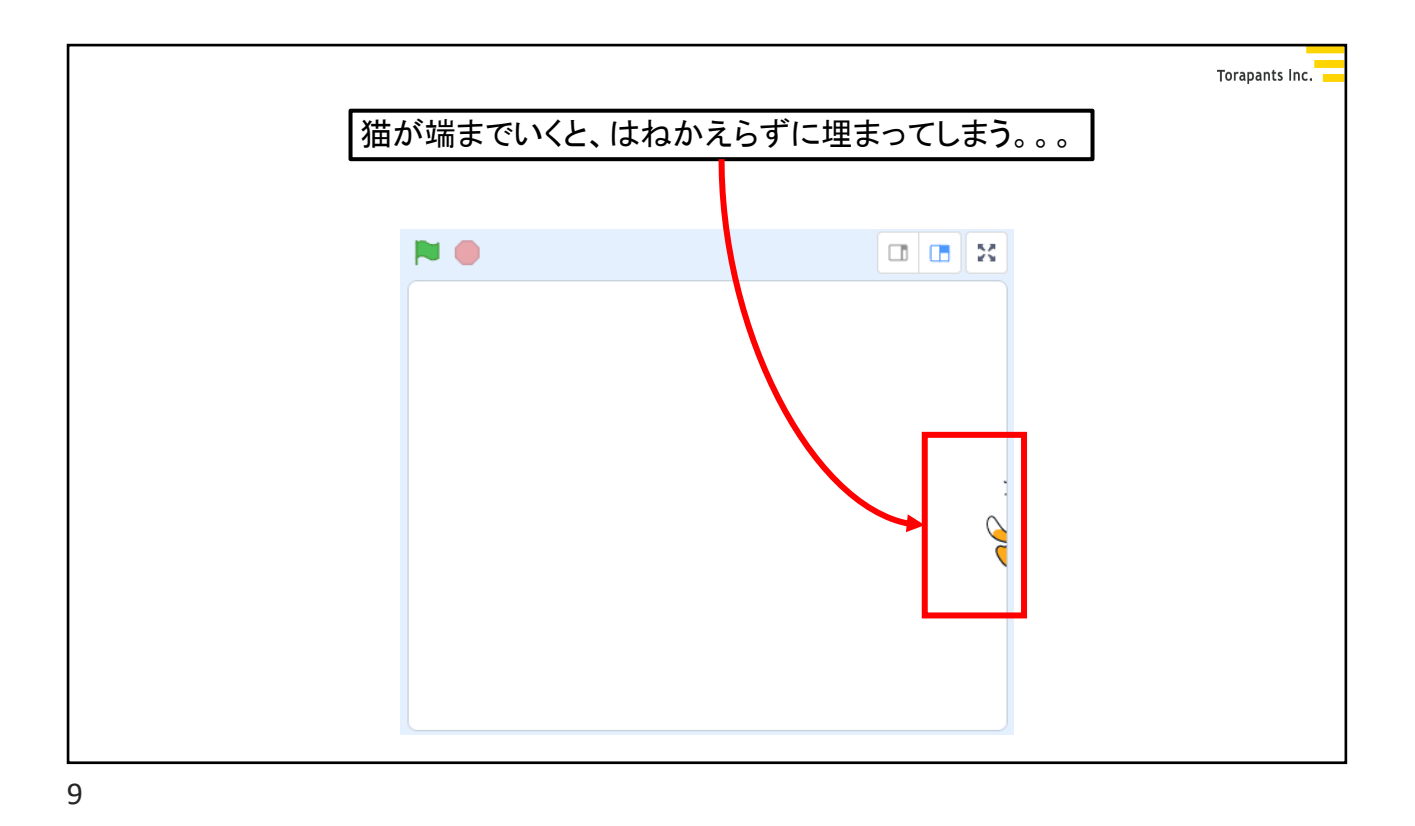

Torapants Inc. <del>■</del> コード <del>イ</del>コスチューム (\*)音  $\bigcirc$ <br># 90 度に向け 動きのブロックの中から、 - へ向け2 「もし端に着いたら、跳ね返る」を 「10歩動かす」ブロックの下にくっつける 制御 y座標を 10 ずつ変える **●**<br>調べる y座標を 1 にする  $\begin{matrix} \bullet \\ \text{min} \end{matrix}$ ■ が押されたとき 。<br>Vたら、跳ね返る 安数 10 歩動かす 変数<br>ブロック定<br>英<br>義  $\ddot{\theta}$  =  $k\dot{\theta}$ もし端に着いたら、跳ね返る 見た目  $\circledcirc$ こんにちは! と 2 秒目う

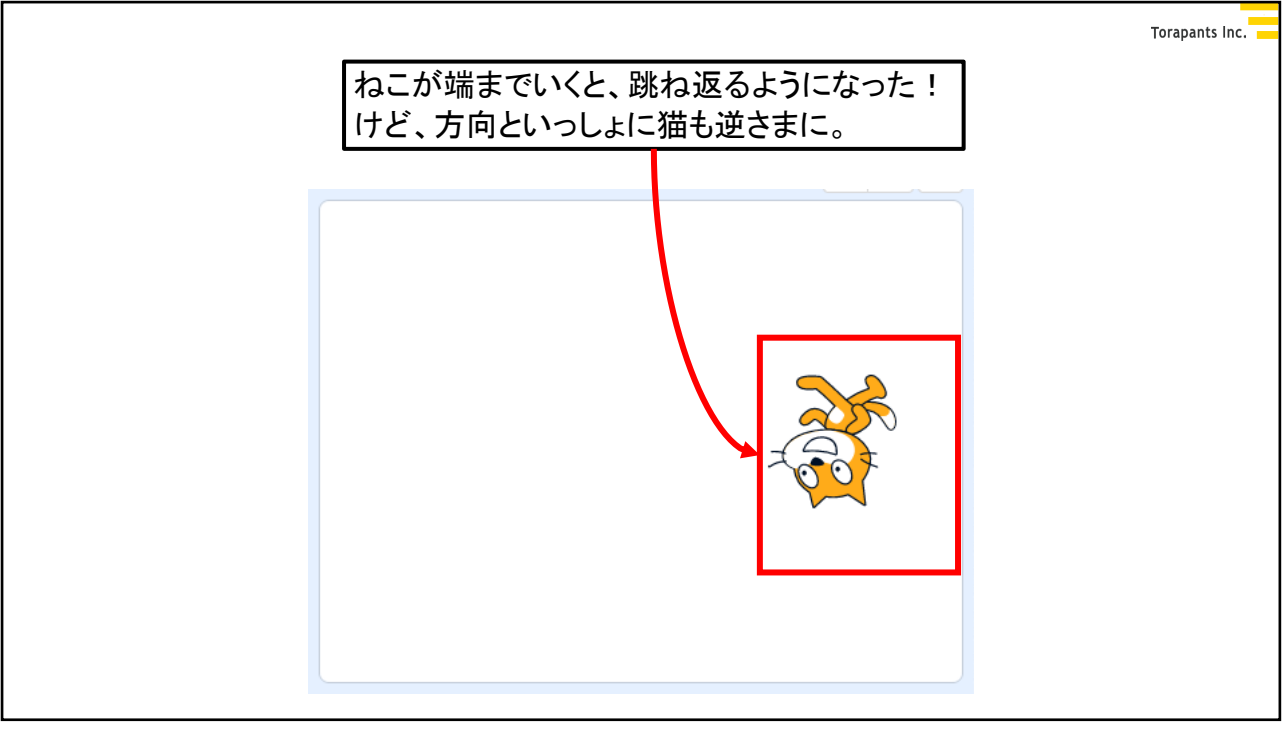

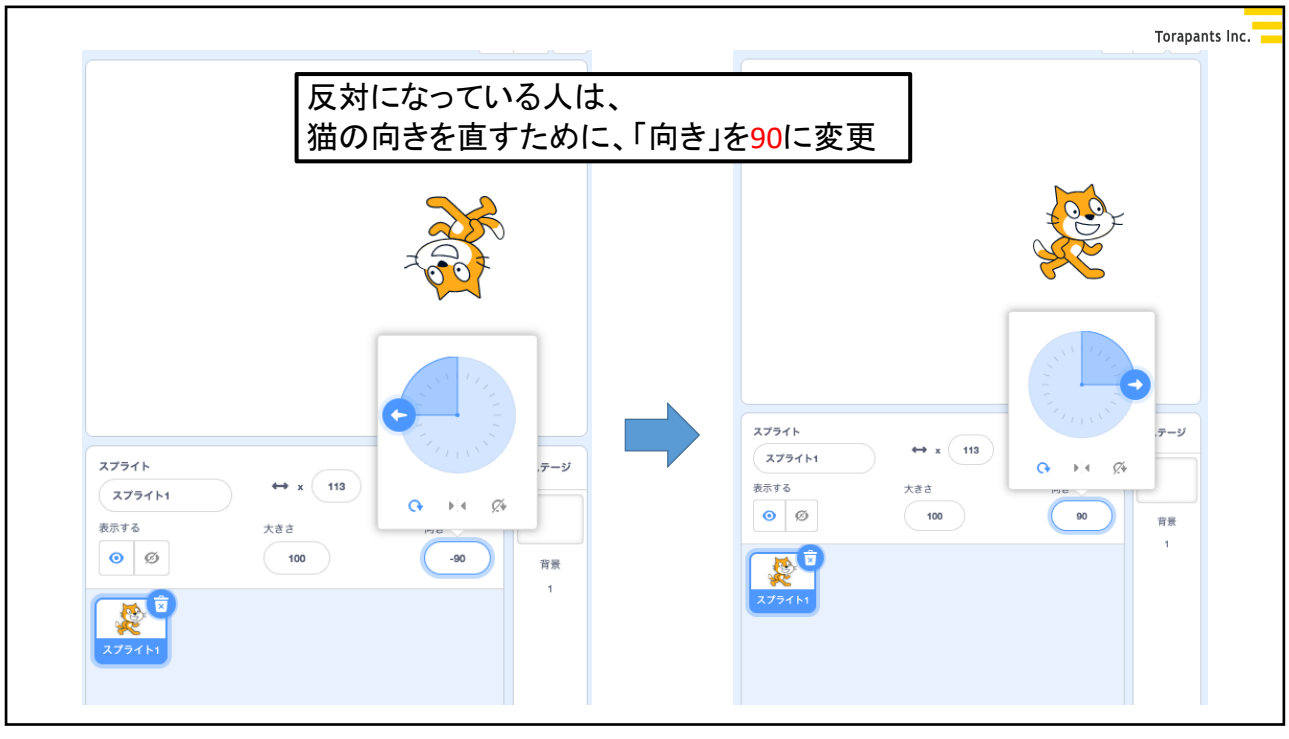

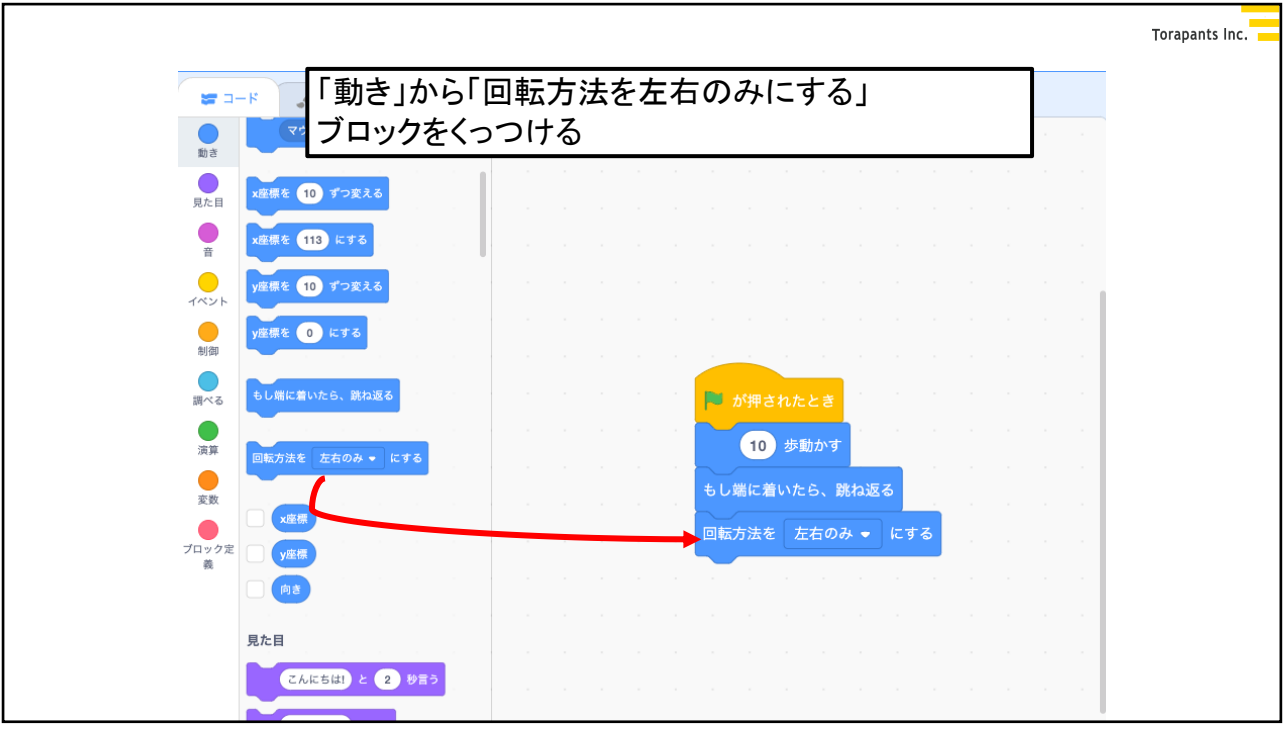

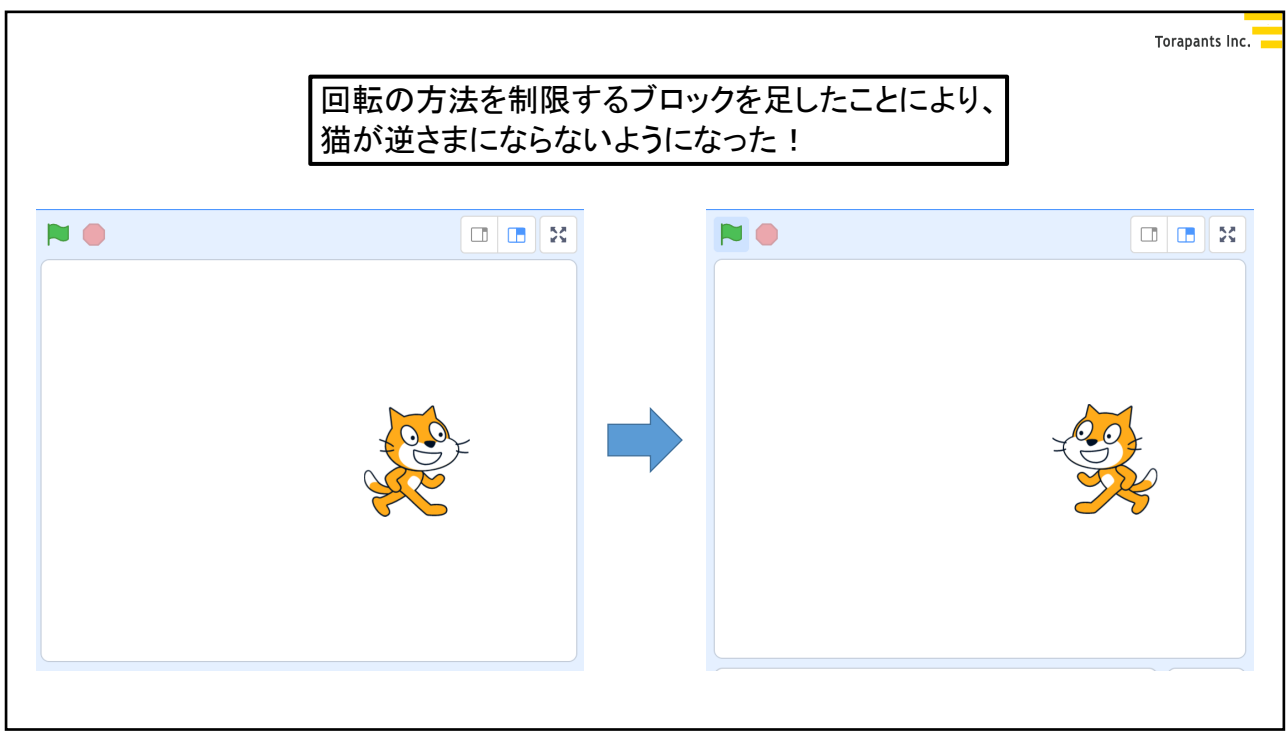

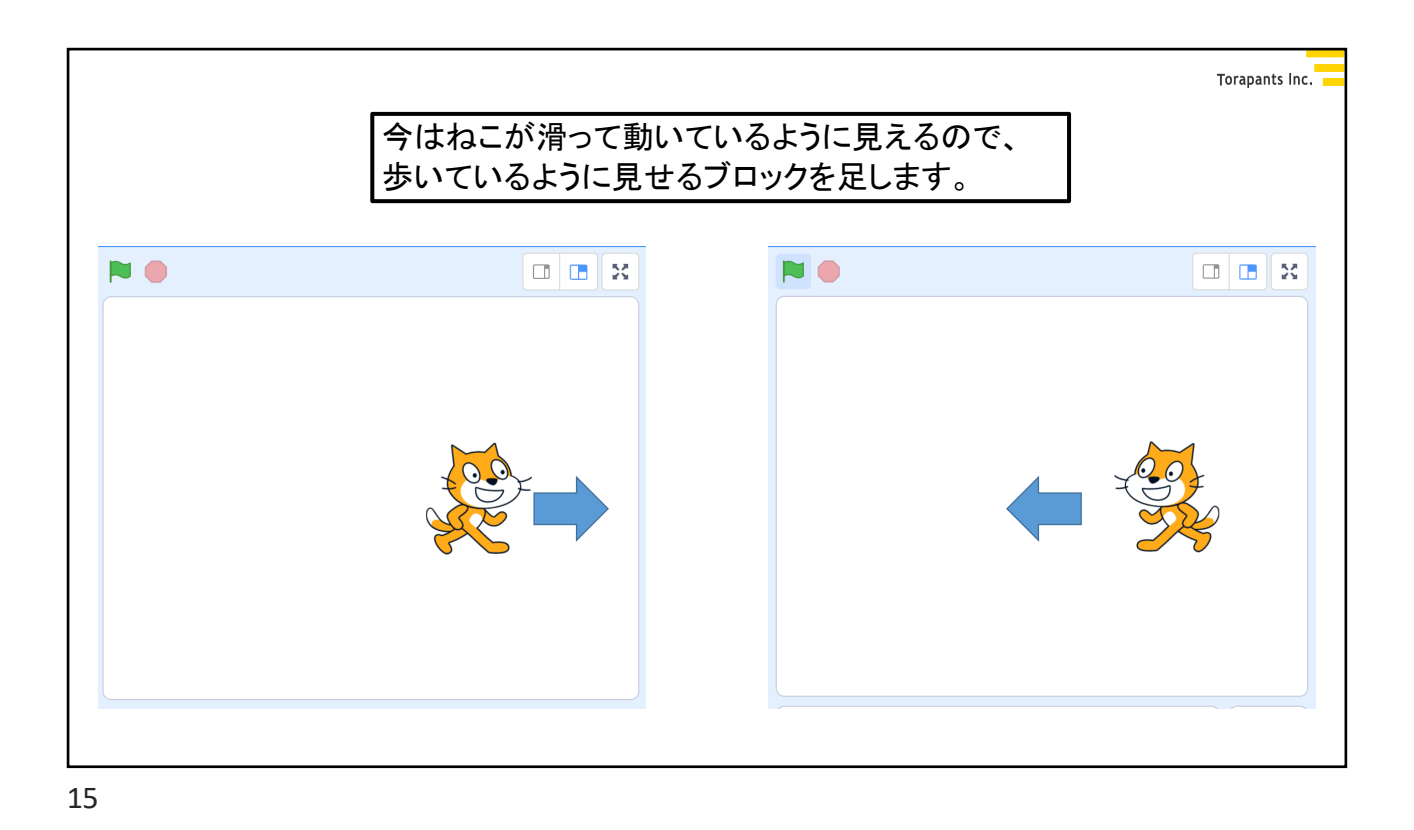

Torapants Inc. 見た目のブロックから 「次のコスチュームにする」をつける。 NO.  $\frac{1}{2}$  a–s  $\begin{tabular}{|c|c|c|c|} \hline & $\mathbb{Z}$ & $\mathbb{Z}$ & $\mathbb{Z}$ & $\mathbb{Z}$ \\ \hline $\mathbb{Z}$ & $\mathbb{Z}$ & $\mathbb{Z}$ & $\mathbb{Z}$ \\ \hline \end{tabular}$  $\begin{matrix} & & \\ & & \end{matrix}$  <br> is ACT こんにちは) と 2 秒目5 ■見た目 CARSIE 285 ●音●②图●翻●图卷●双●数 **ラール と 2** 秒考える  $\begin{picture}(20,10) \put(0,0){\line(1,0){10}} \put(15,0){\line(1,0){10}} \put(15,0){\line(1,0){10}} \put(15,0){\line(1,0){10}} \put(15,0){\line(1,0){10}} \put(15,0){\line(1,0){10}} \put(15,0){\line(1,0){10}} \put(15,0){\line(1,0){10}} \put(15,0){\line(1,0){10}} \put(15,0){\line(1,0){10}} \put(15,0){\line(1,0){10}} \put(15,0){\line(1$  $\overline{\epsilon}$   $\overline{\Box} \overline{\lambda} \overline{\tau} \overline{\bot} - \overline{\Delta} 2 \bullet$   $\overline{\epsilon}$  is  $\overline{\epsilon}$  $\overline{10}$ 背景を 背景1 + にする スプライト 」<br>D背景にする  $\mathbb{R}$ スプライ 大きさを 10 ずつ変える 表示する  $\circ$   $\circ$ \*\*\*\* 100 %cts  $\circledR$ 零  $\circledcirc$  $\bigcirc$ 

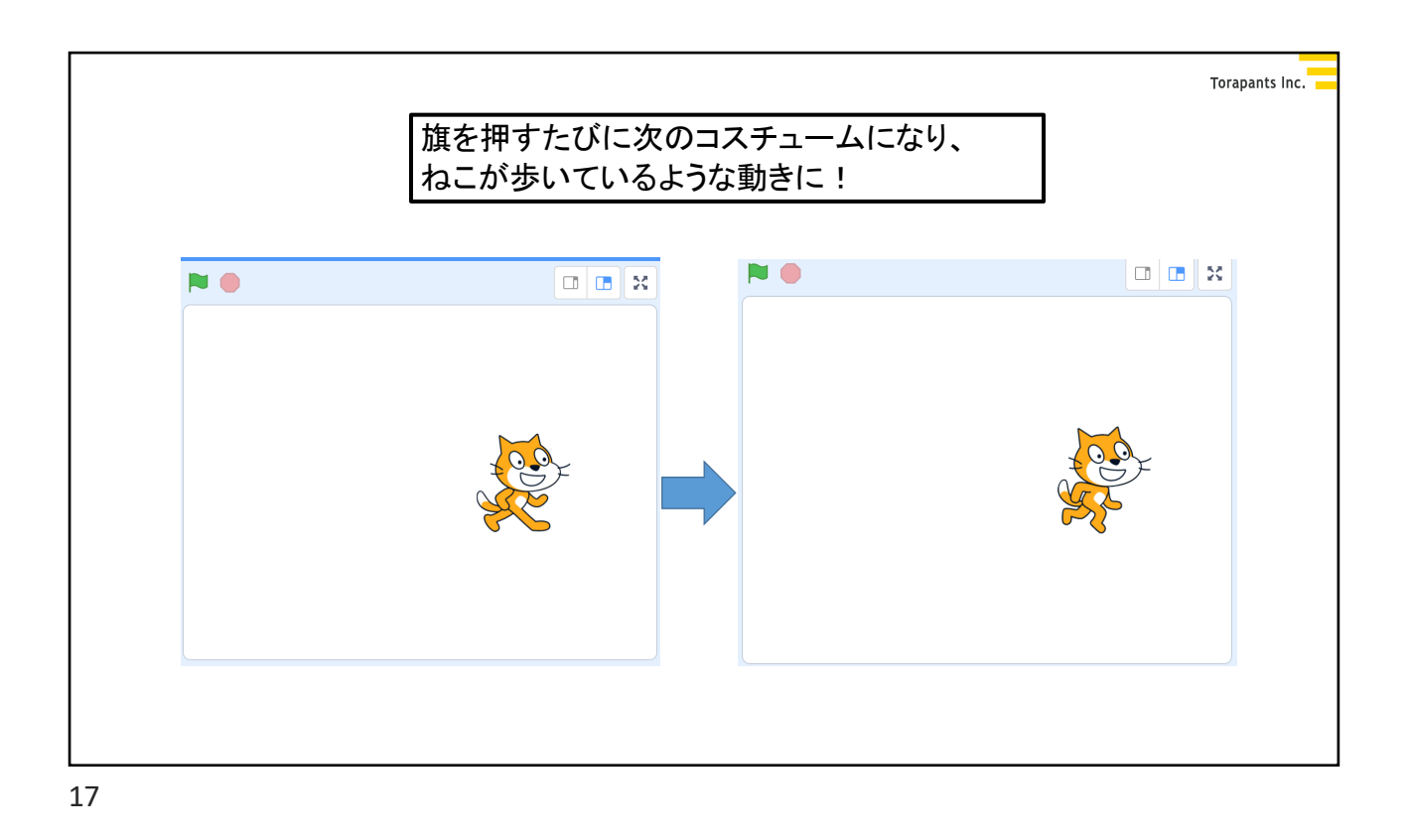

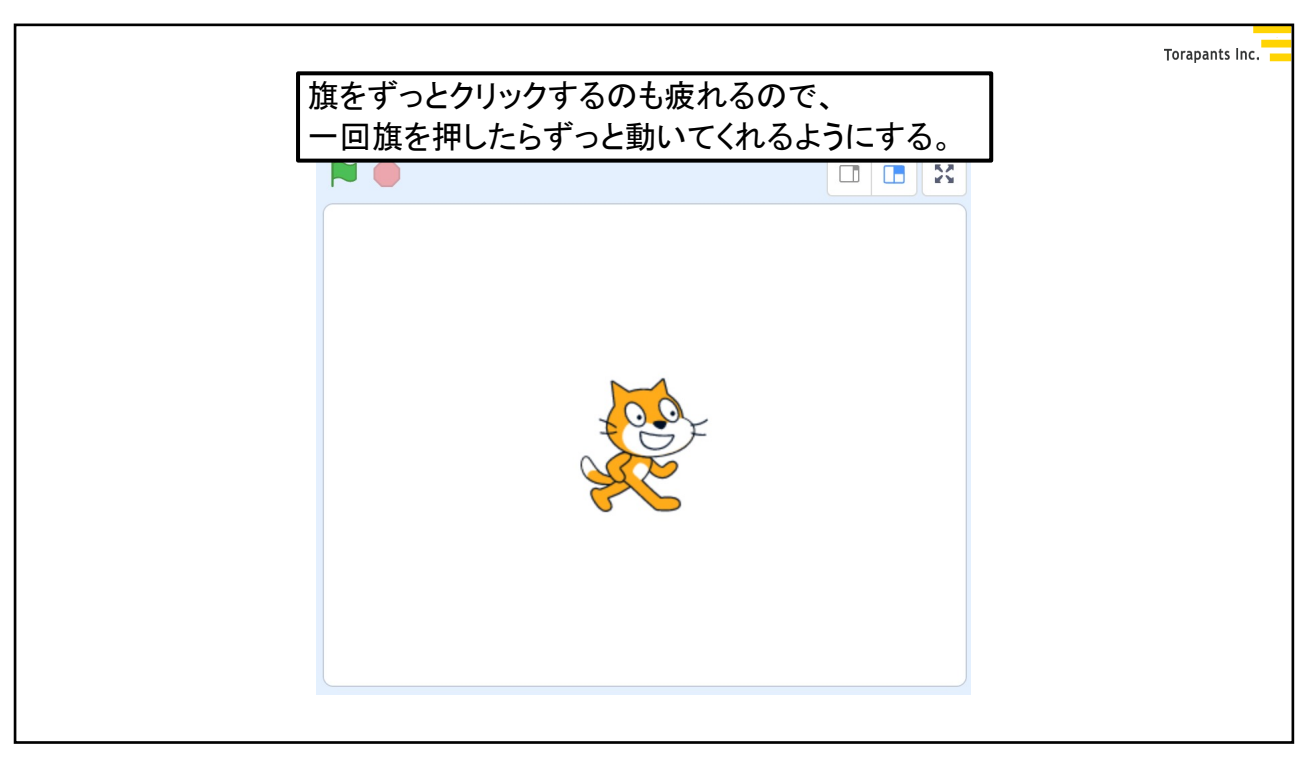

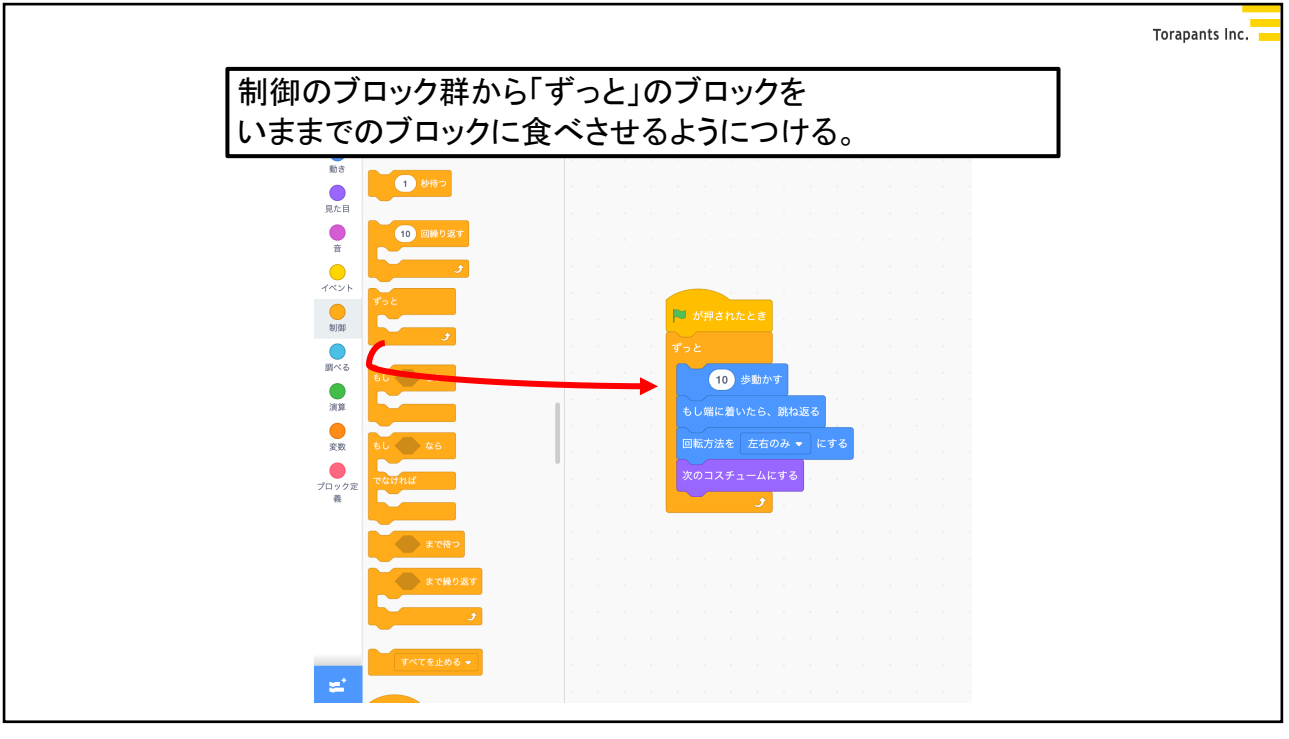

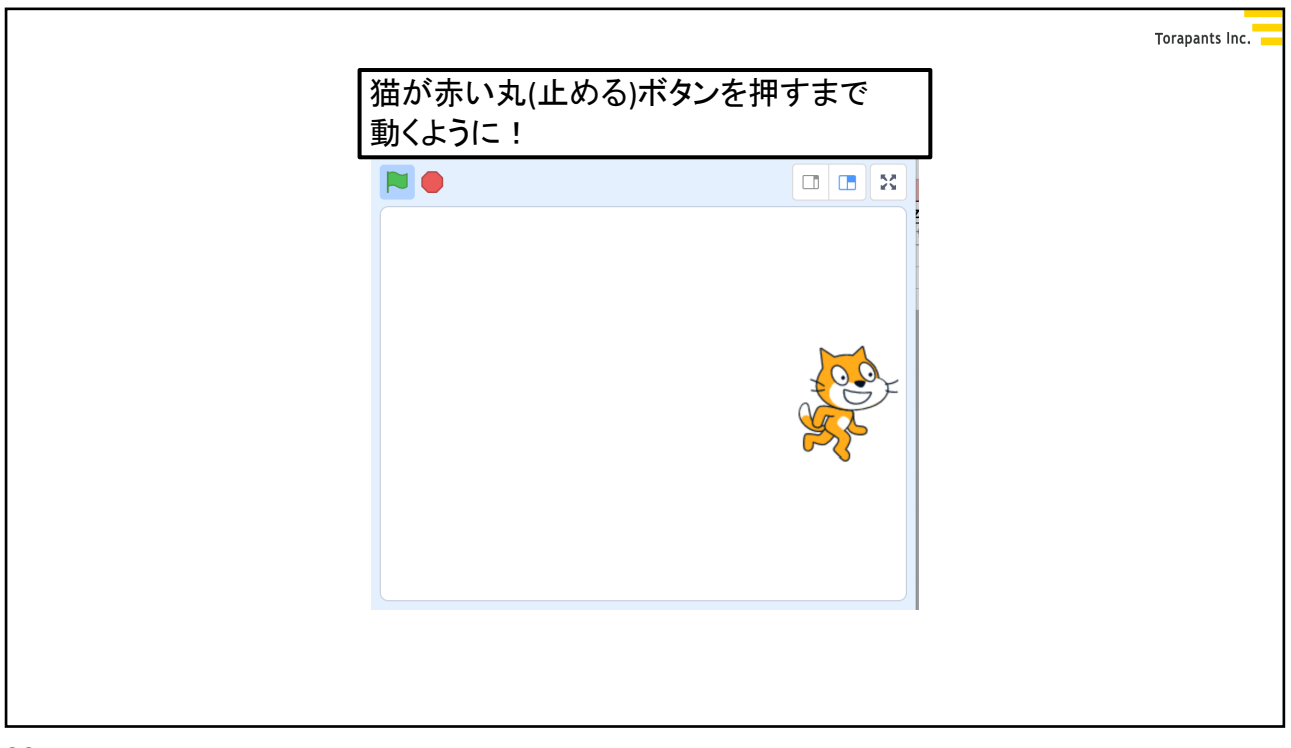

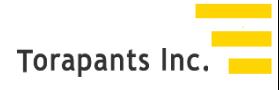

## さかなすくいゲームを作ろう

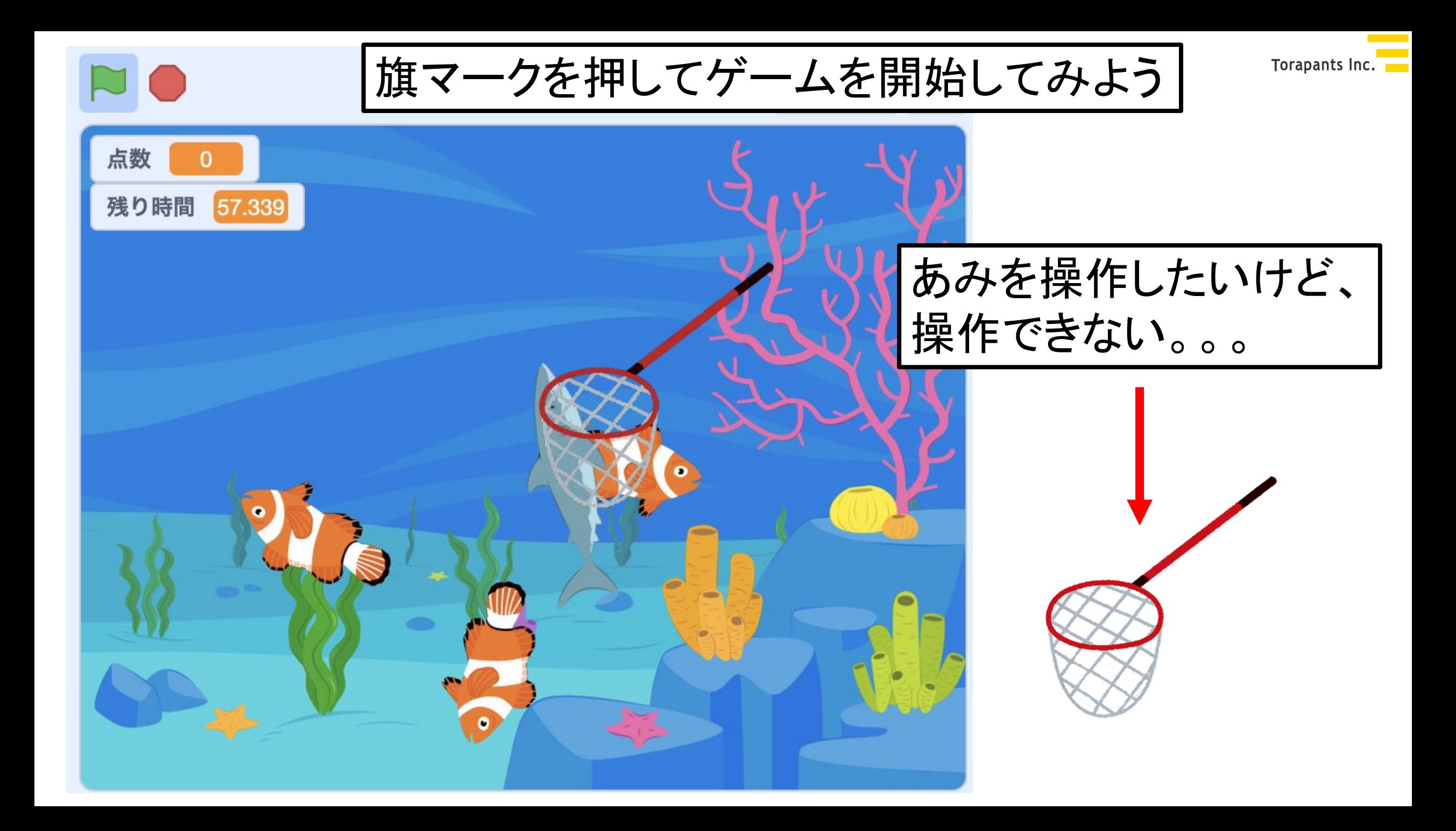

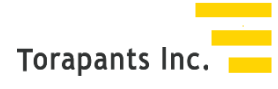

#### スクラッチの位置指定について

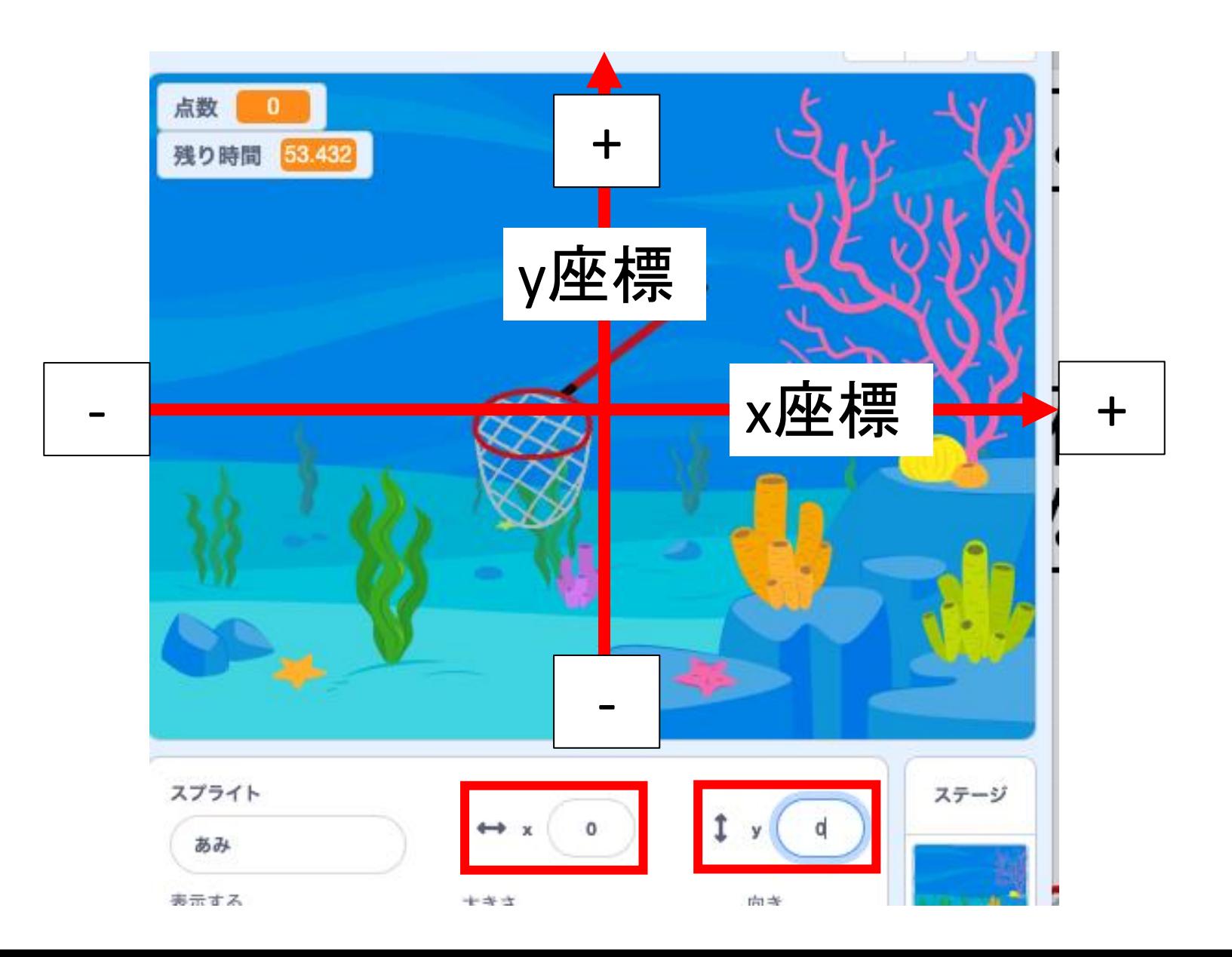

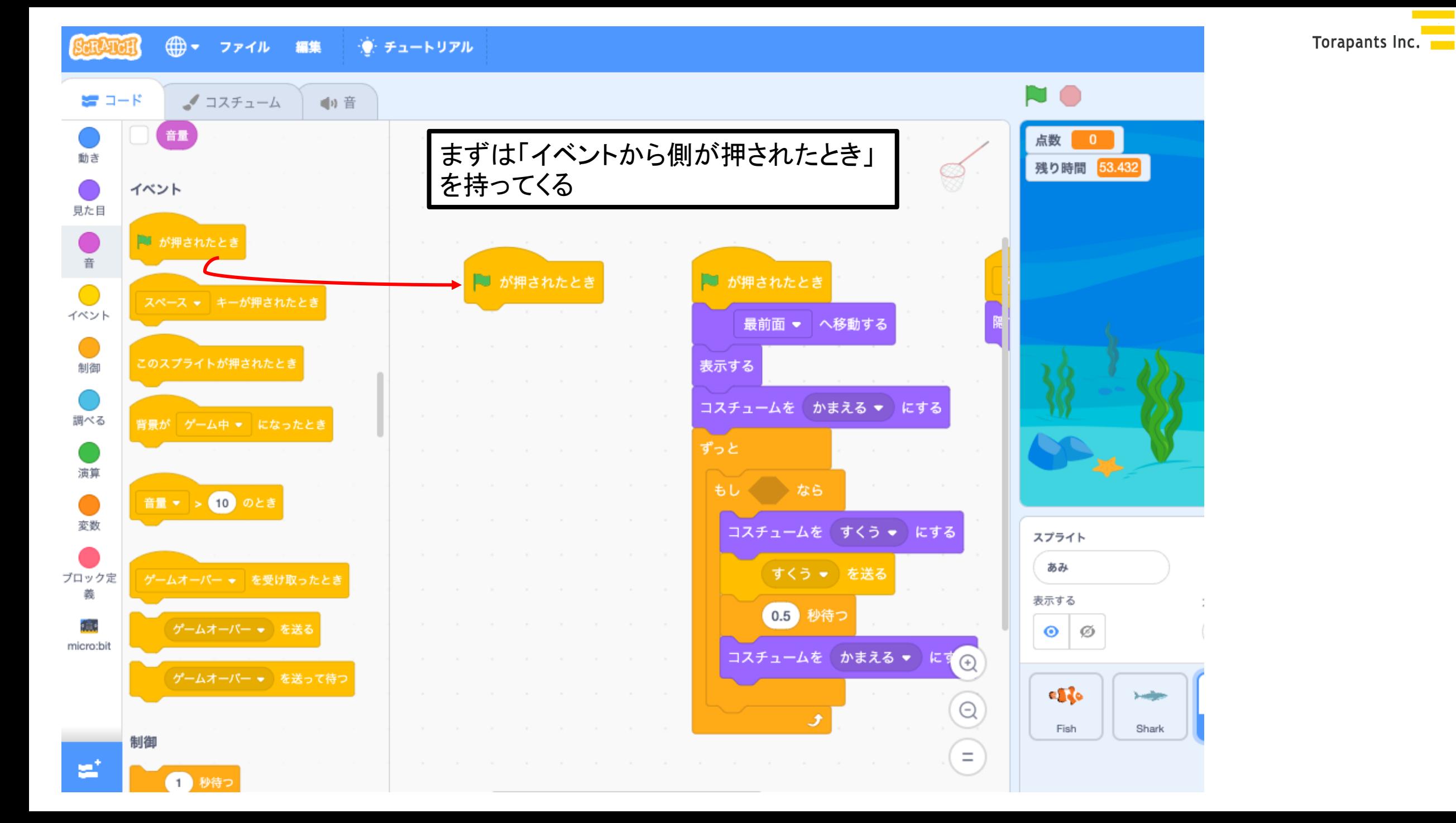

Torapants Inc.

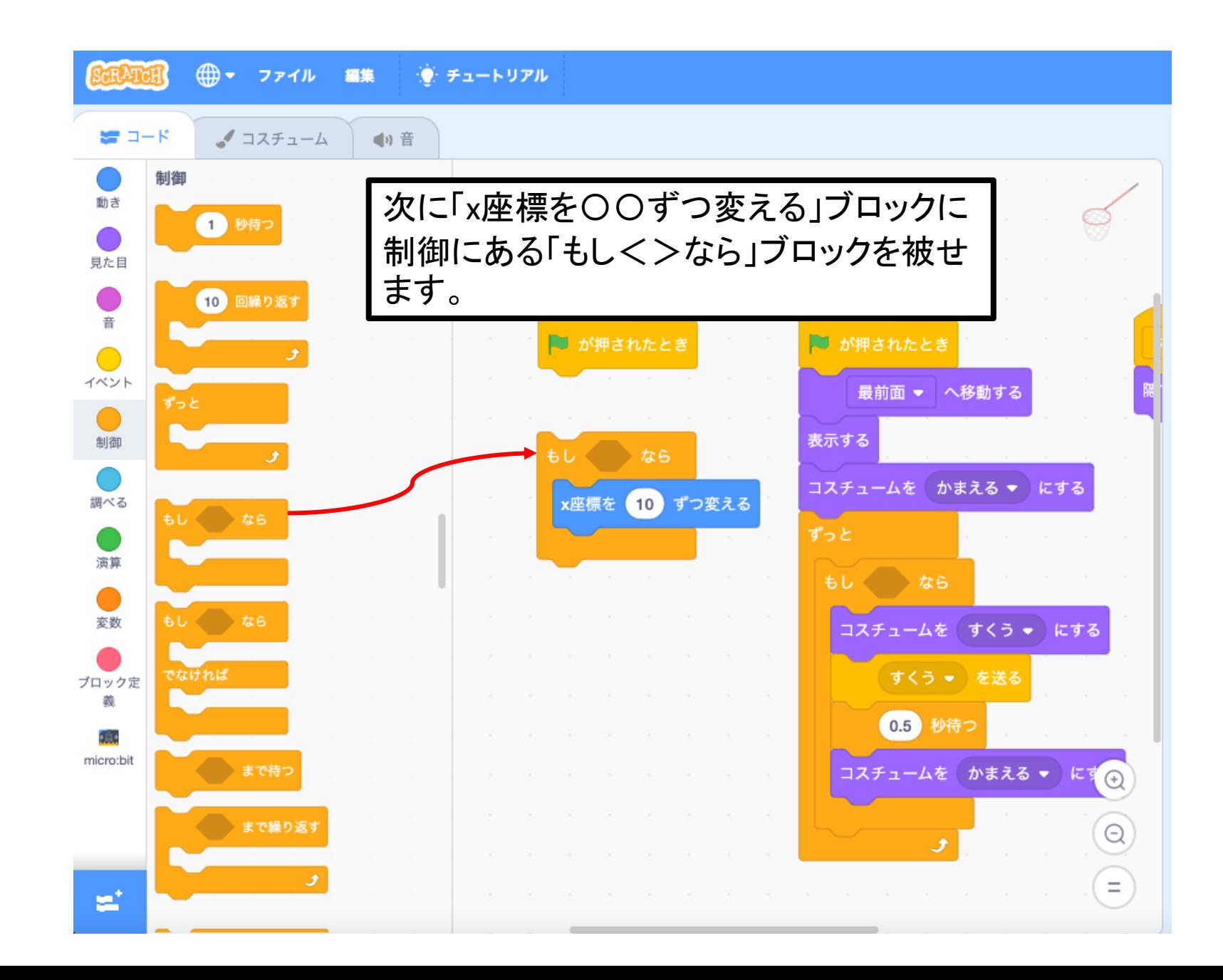

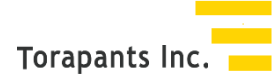

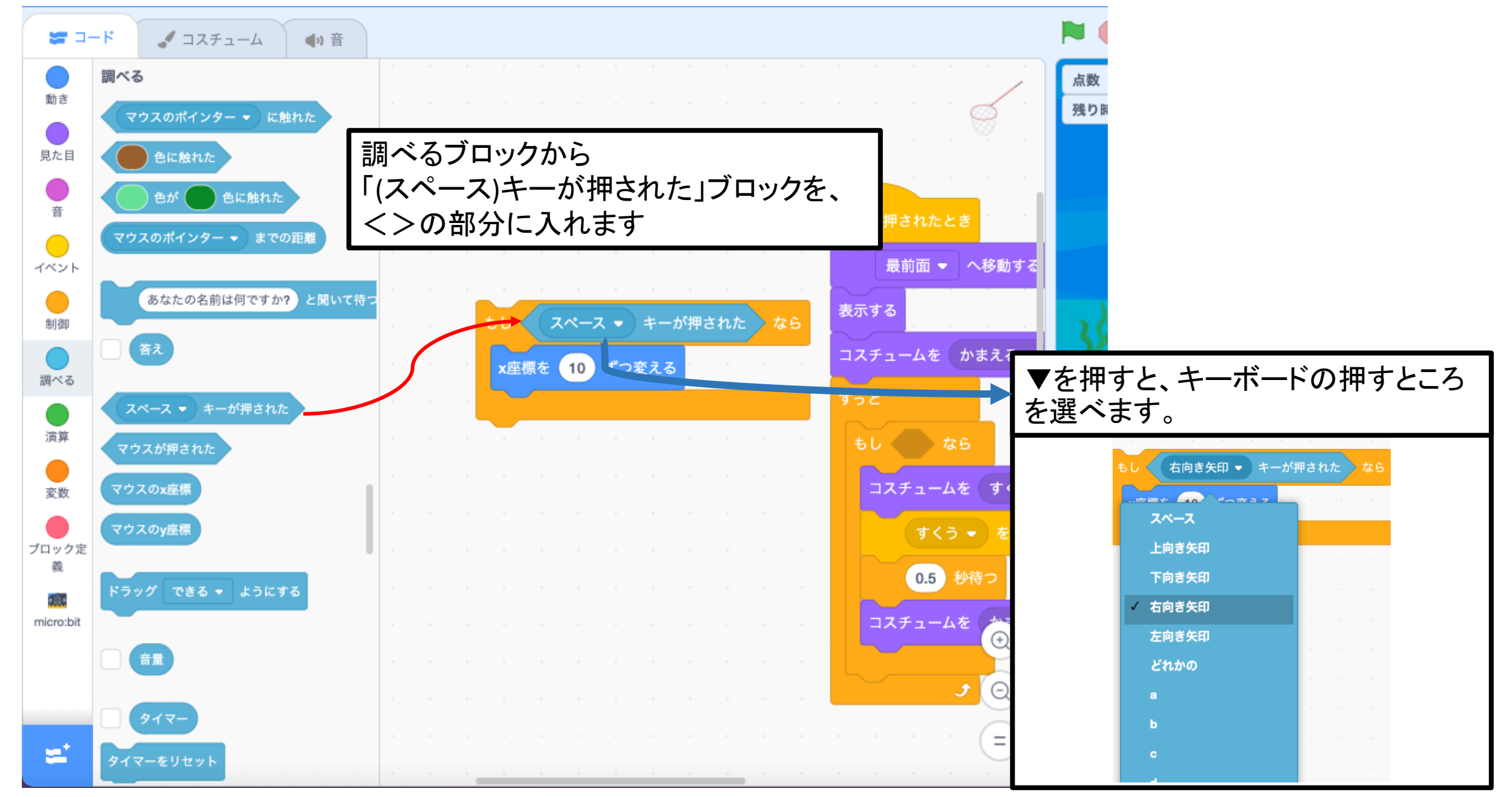

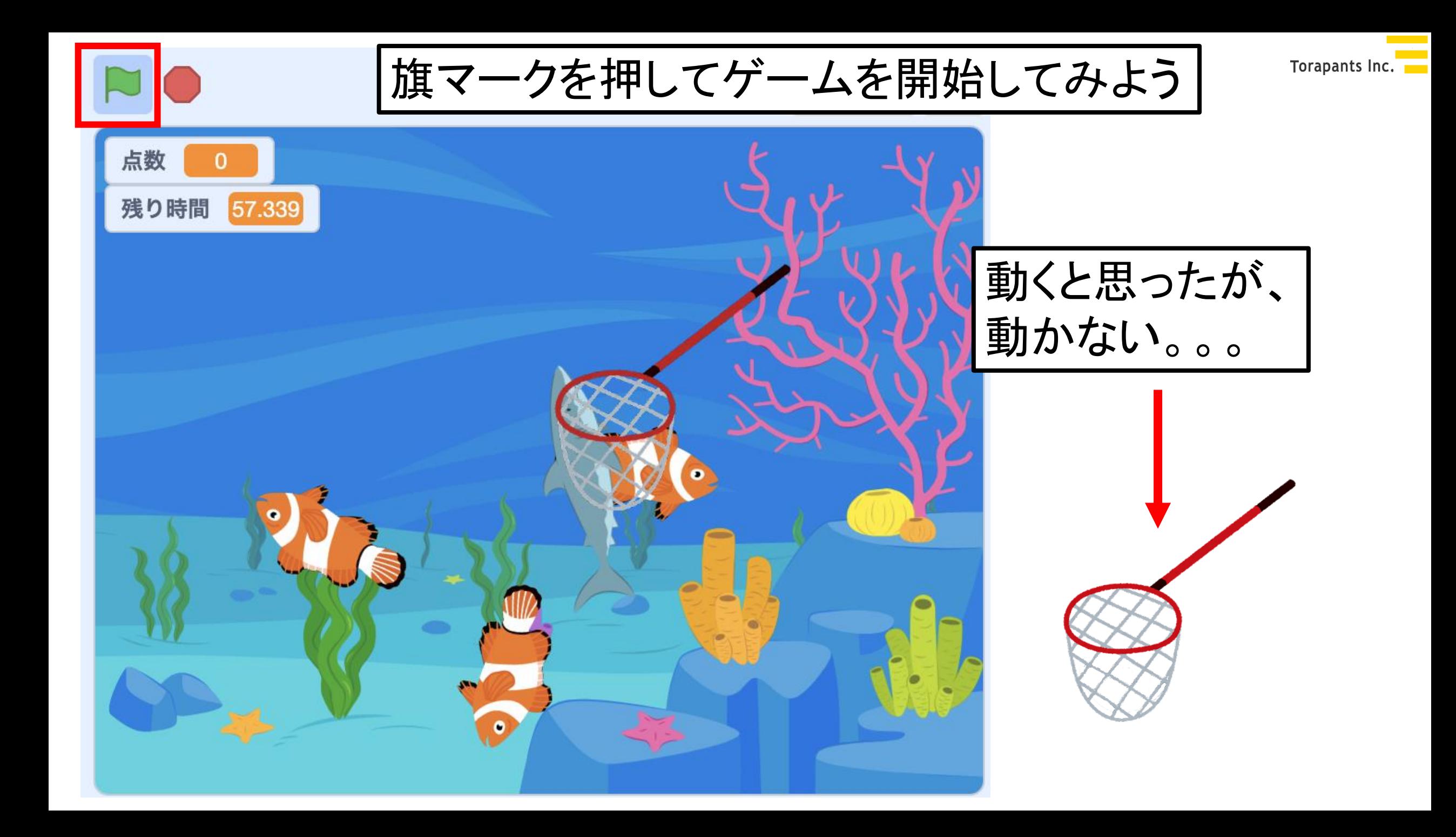

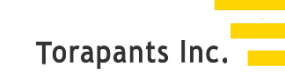

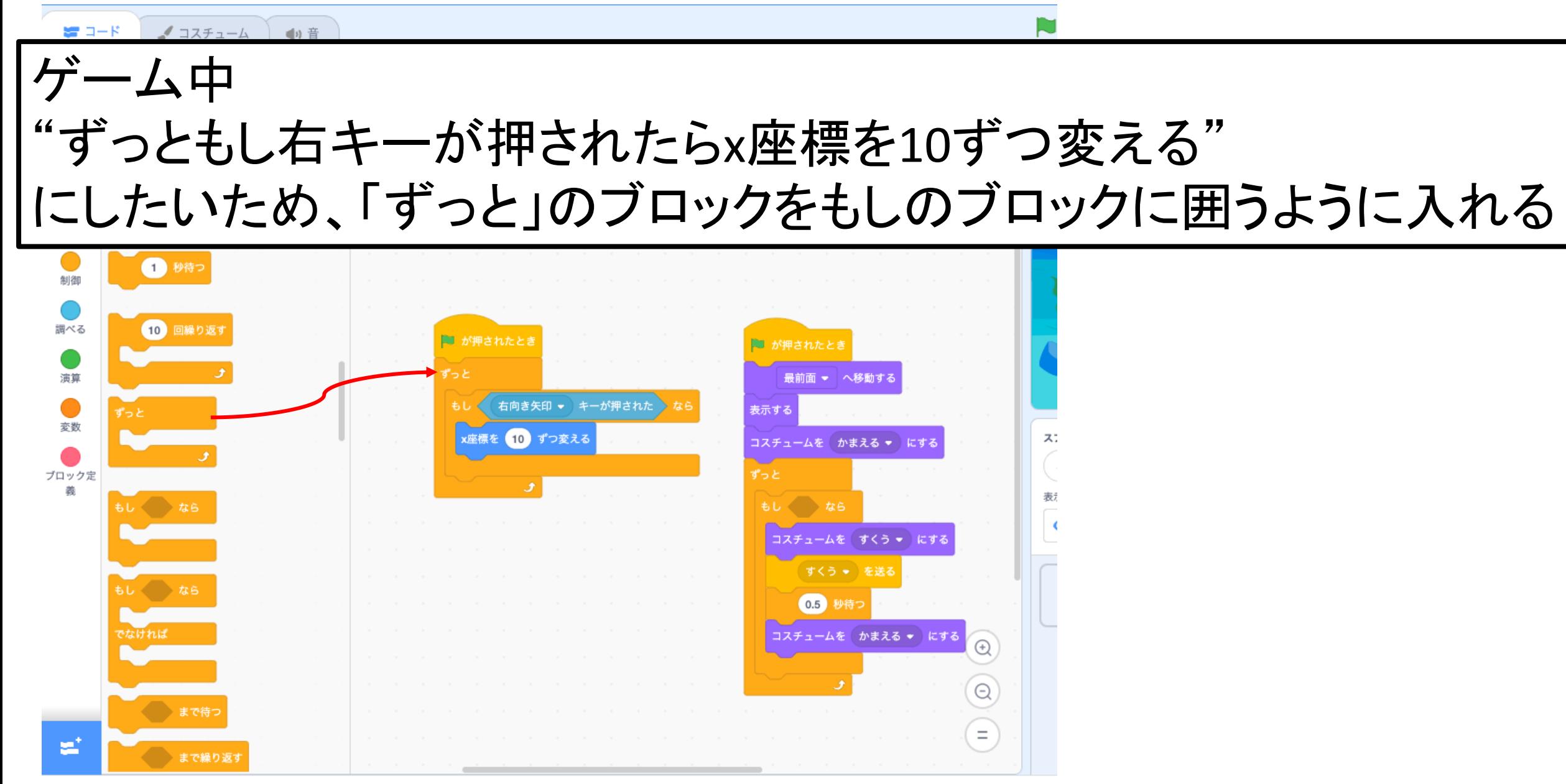

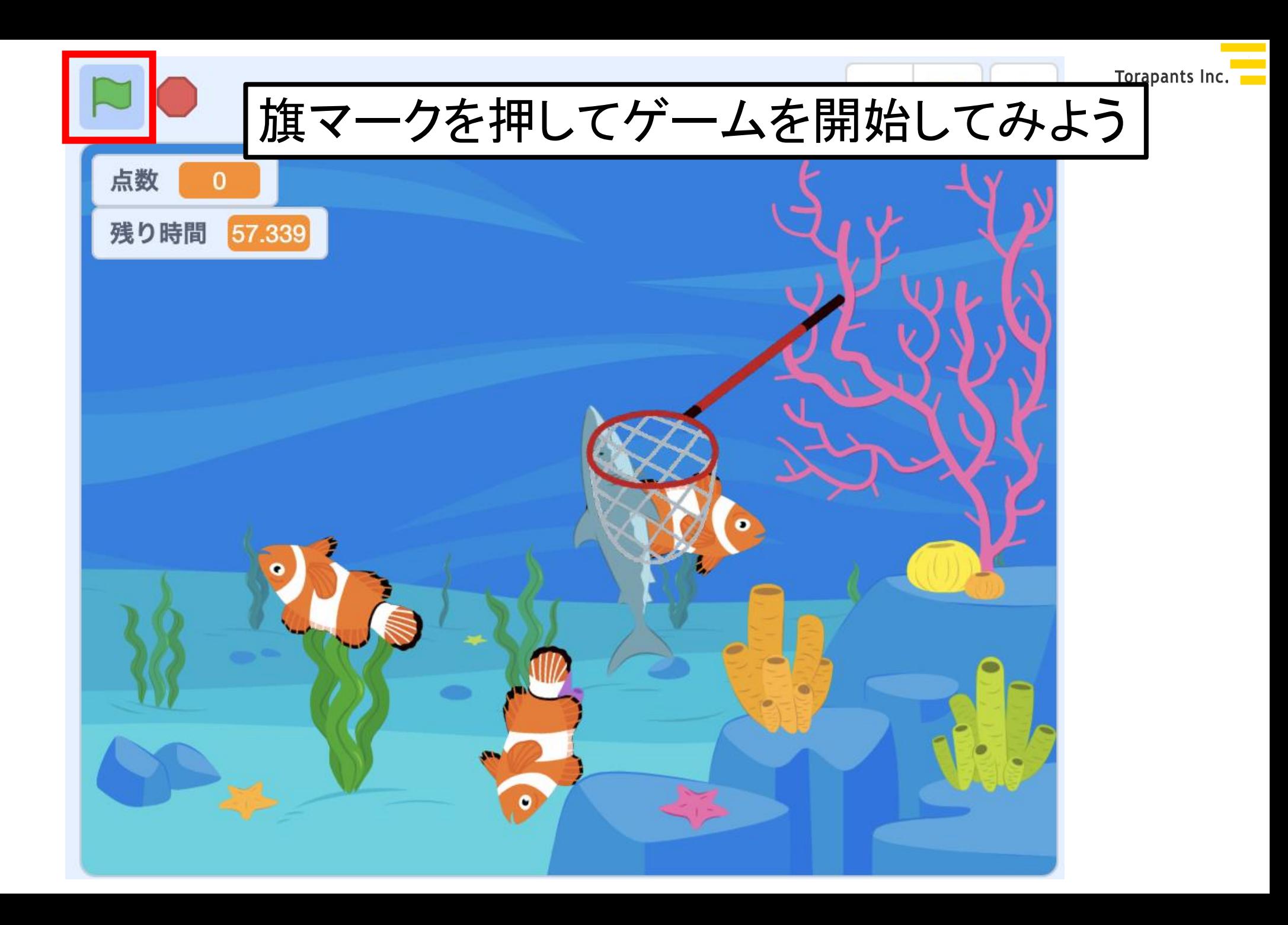

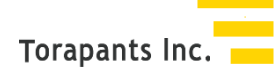

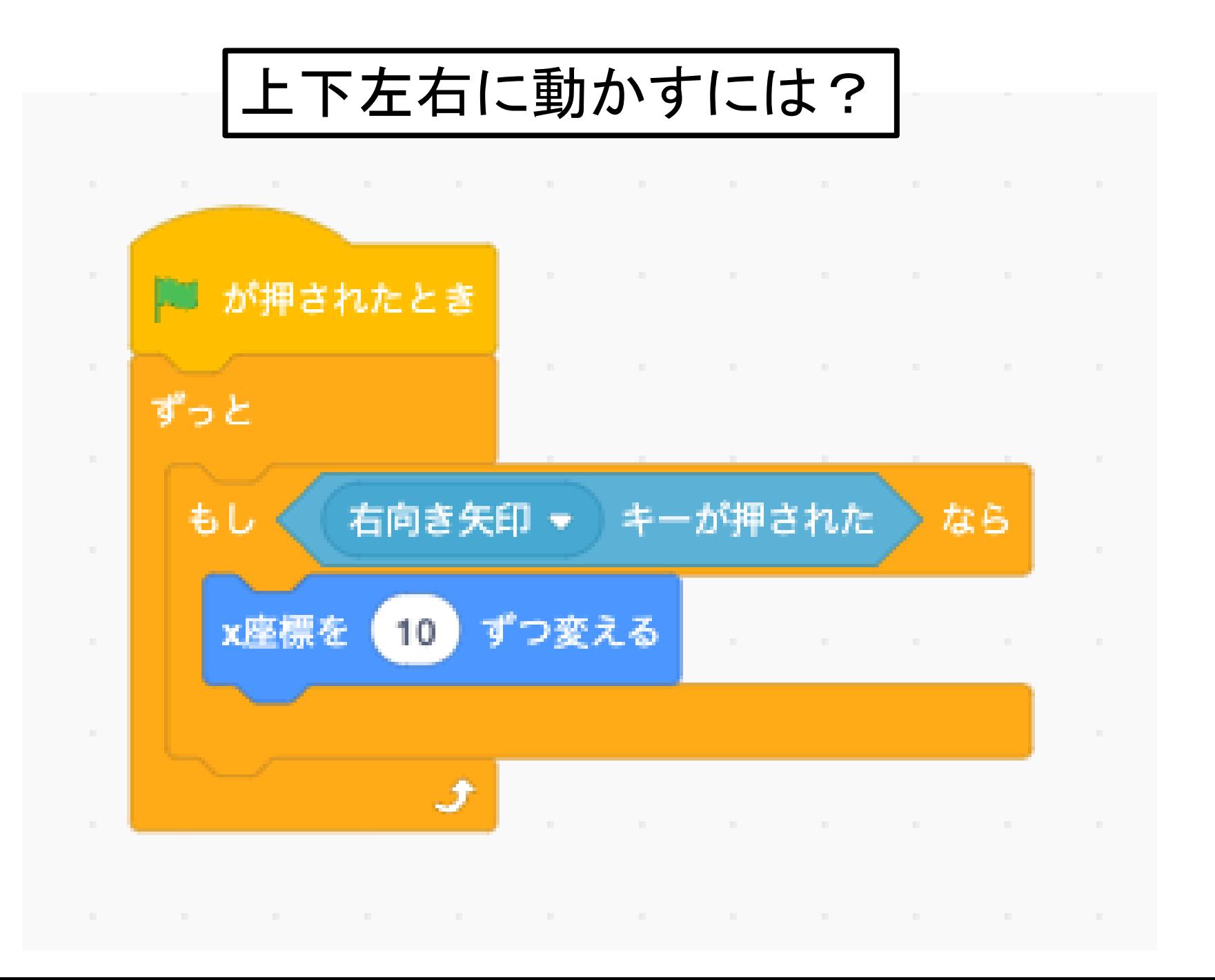

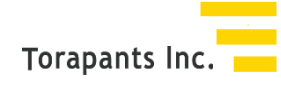

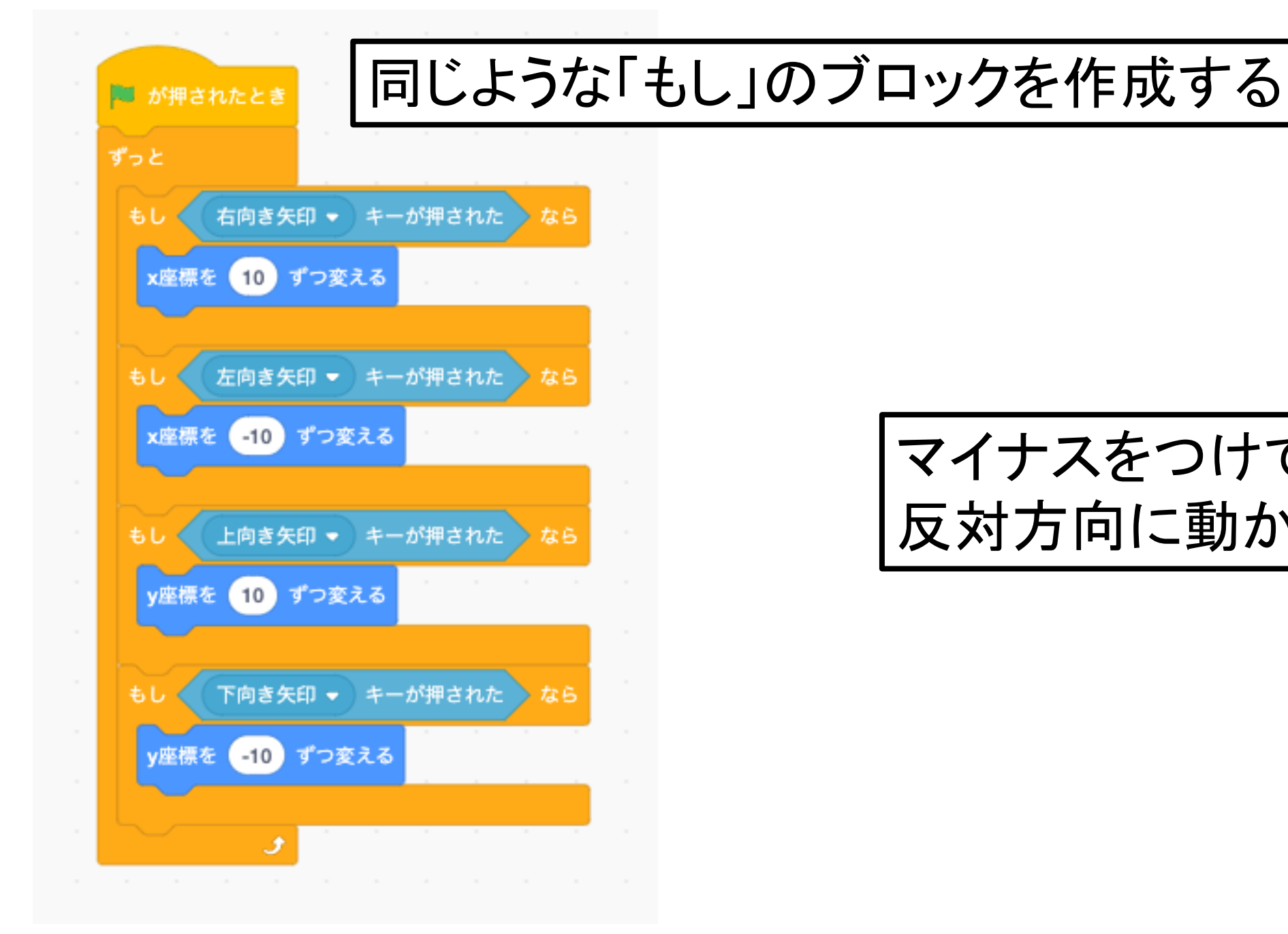

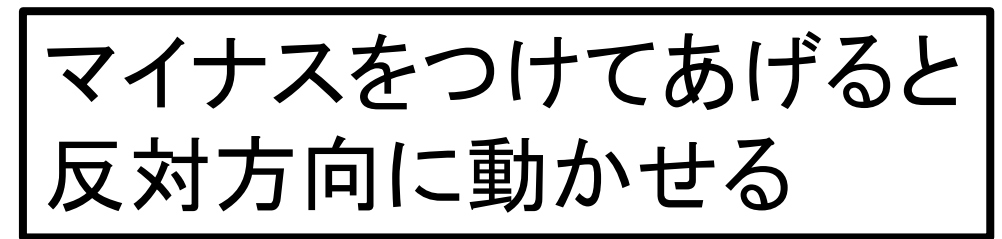

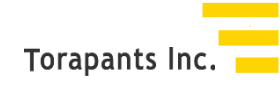

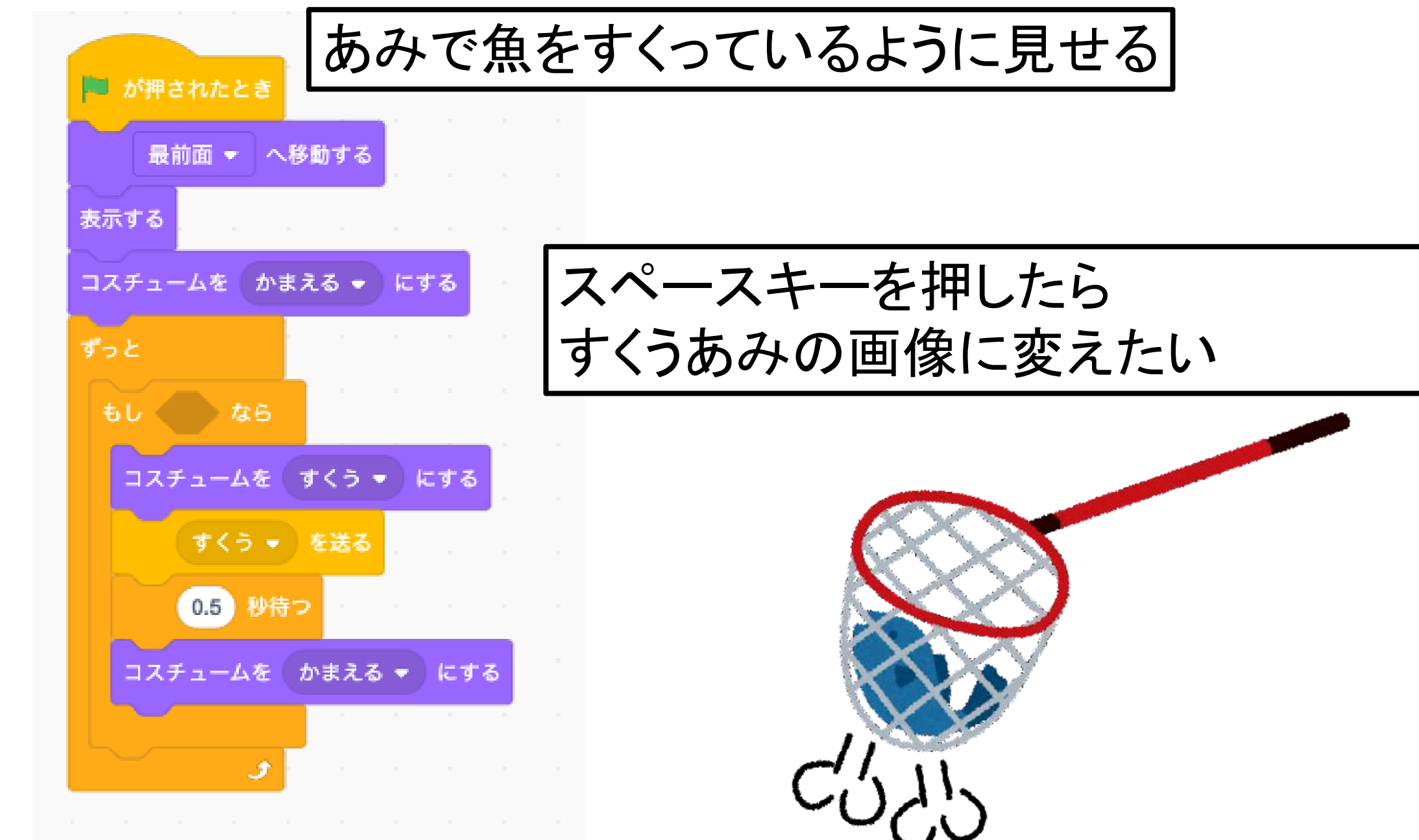

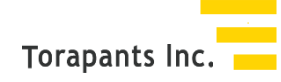

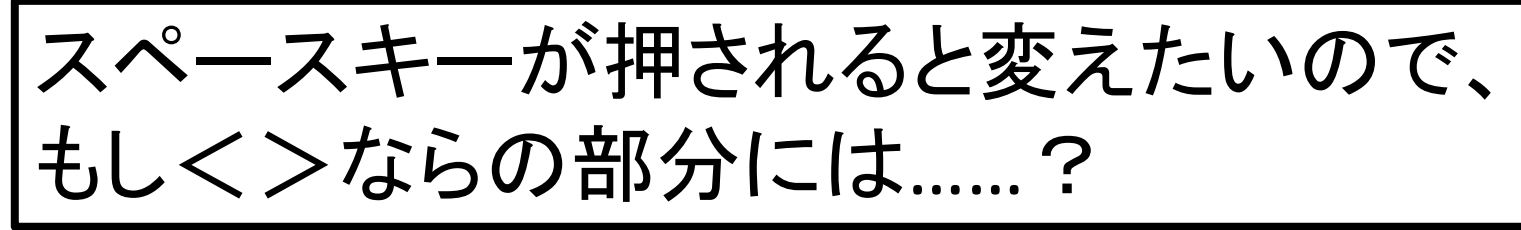

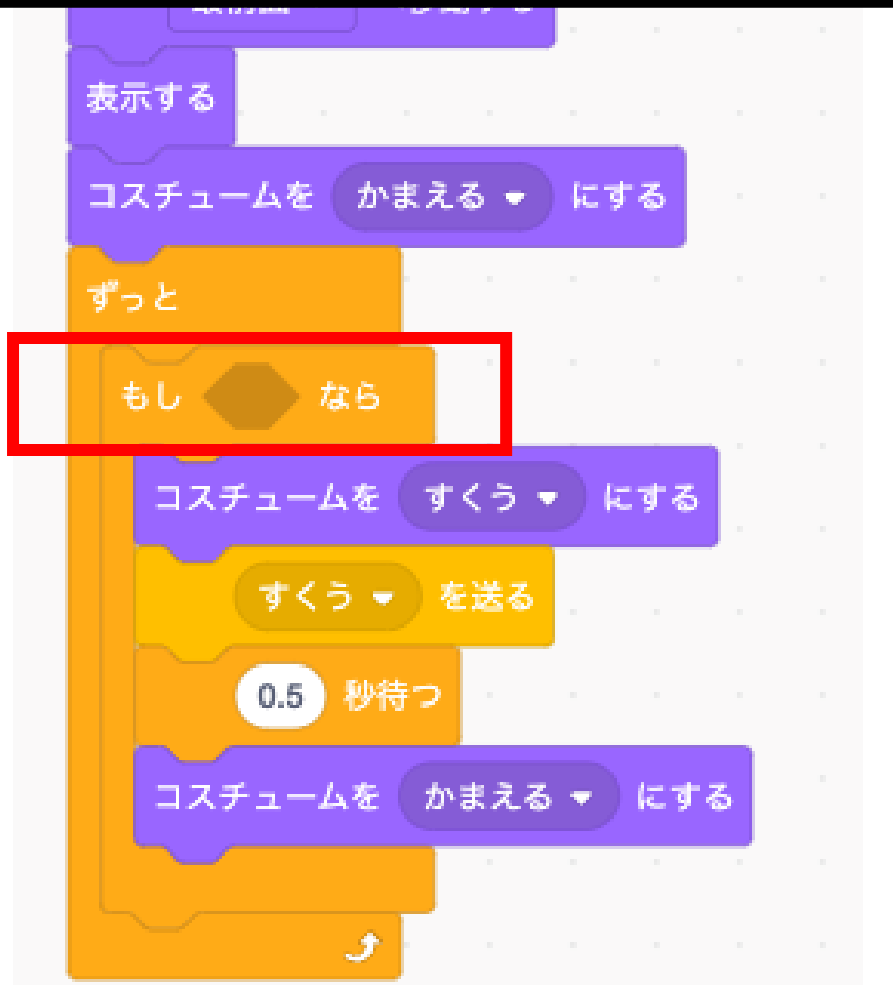

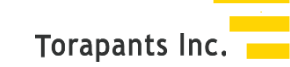

#### 「スペースキーが押されたら」のブロックを入れる

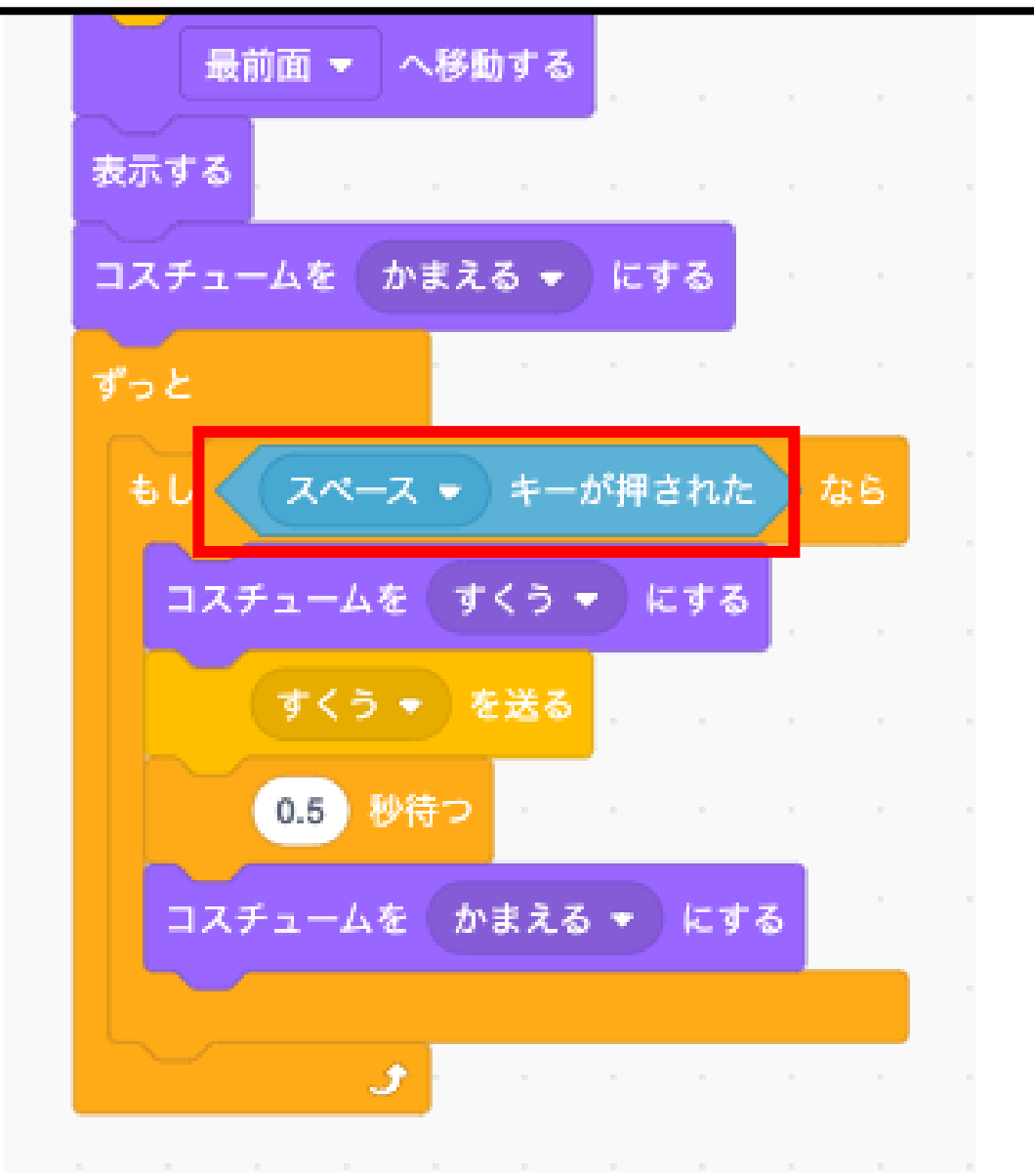

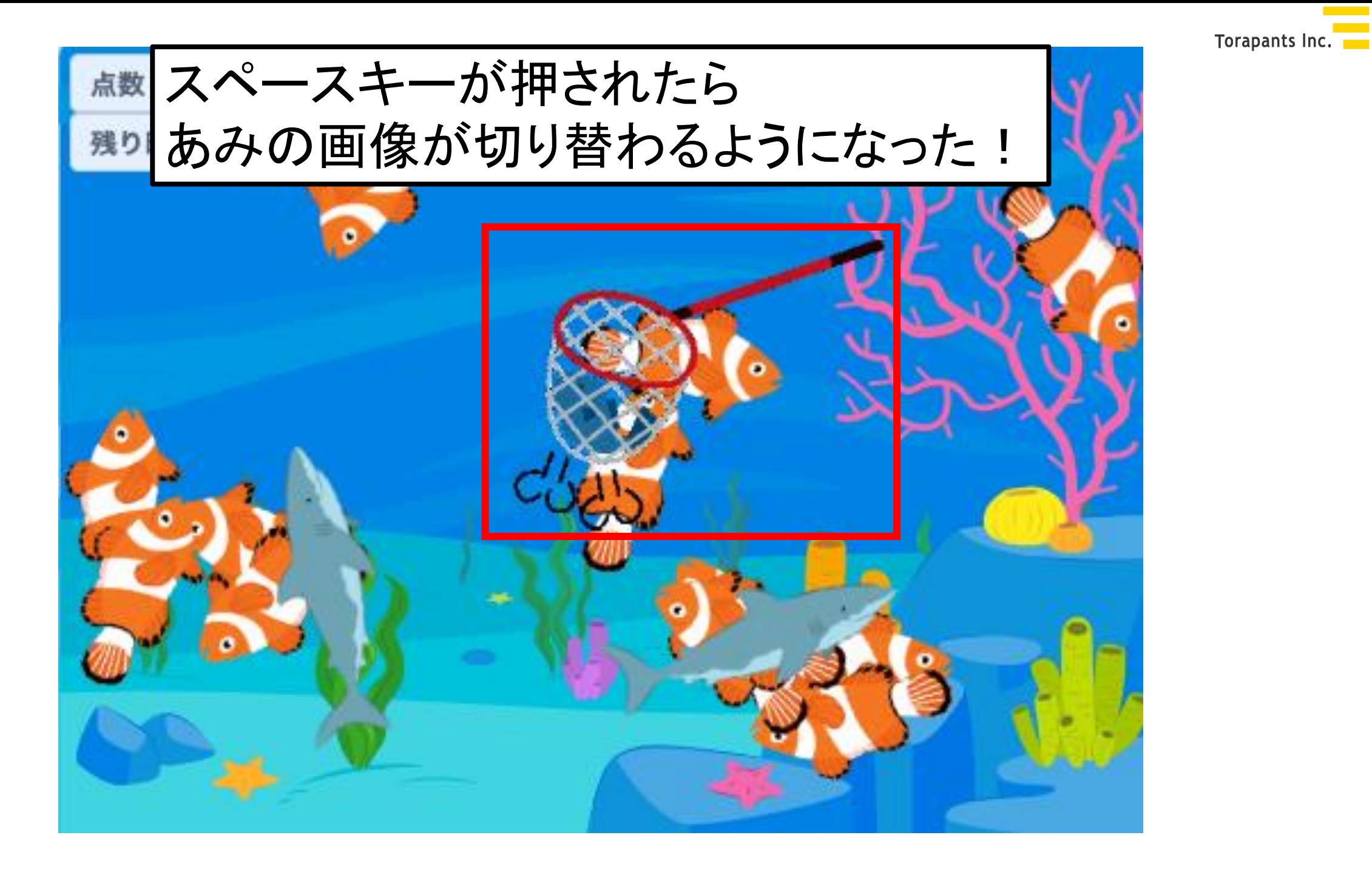

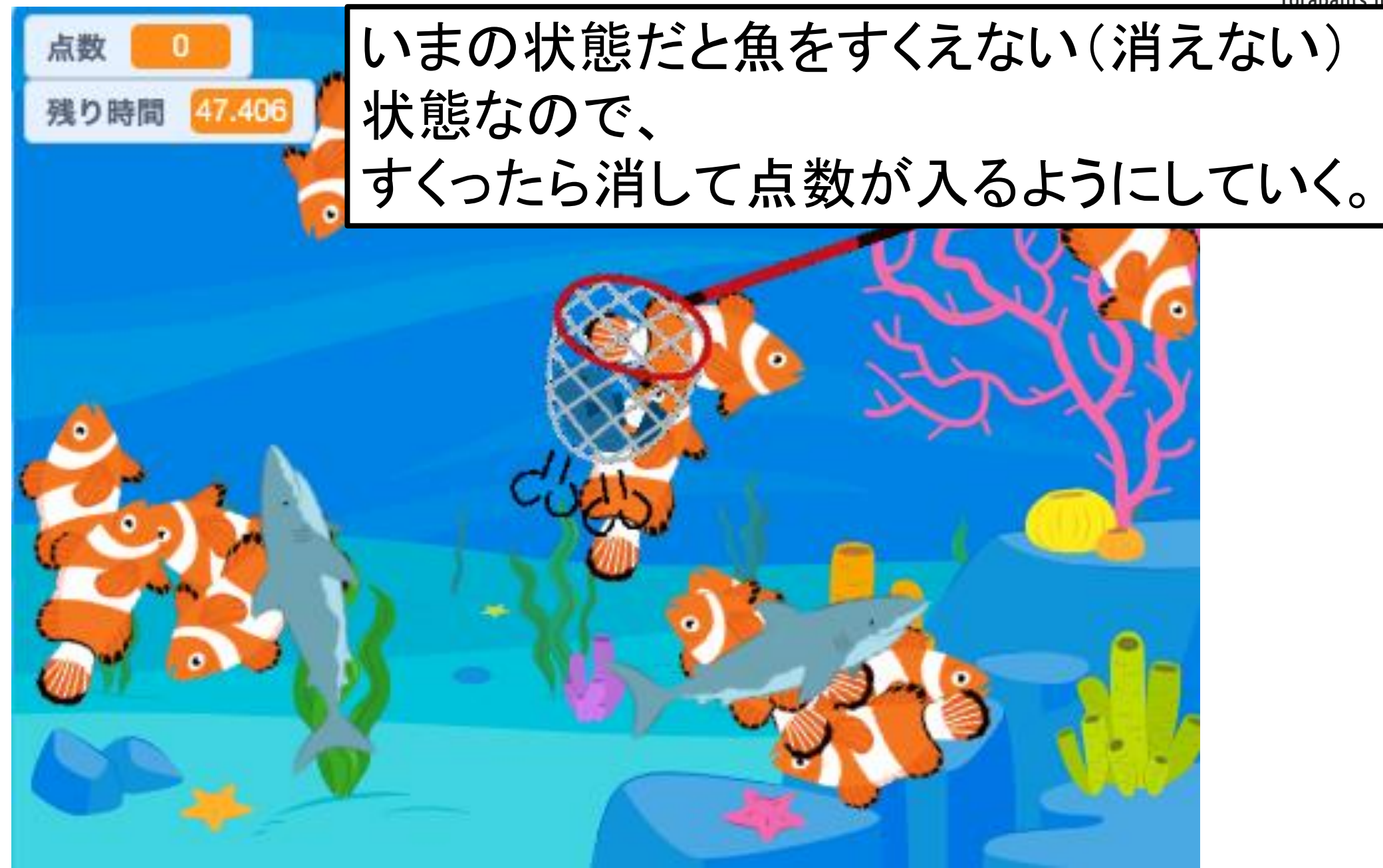

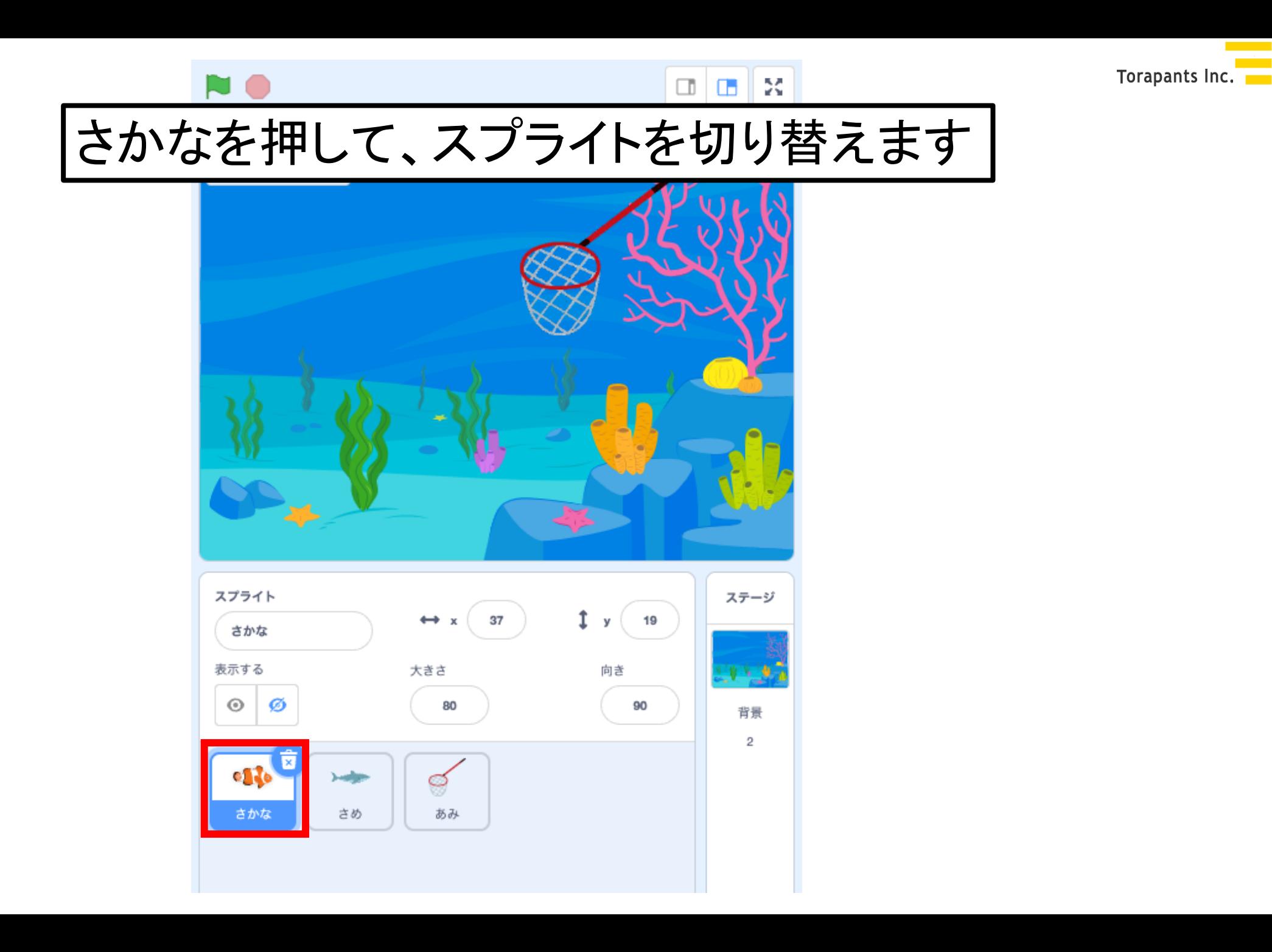

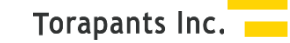

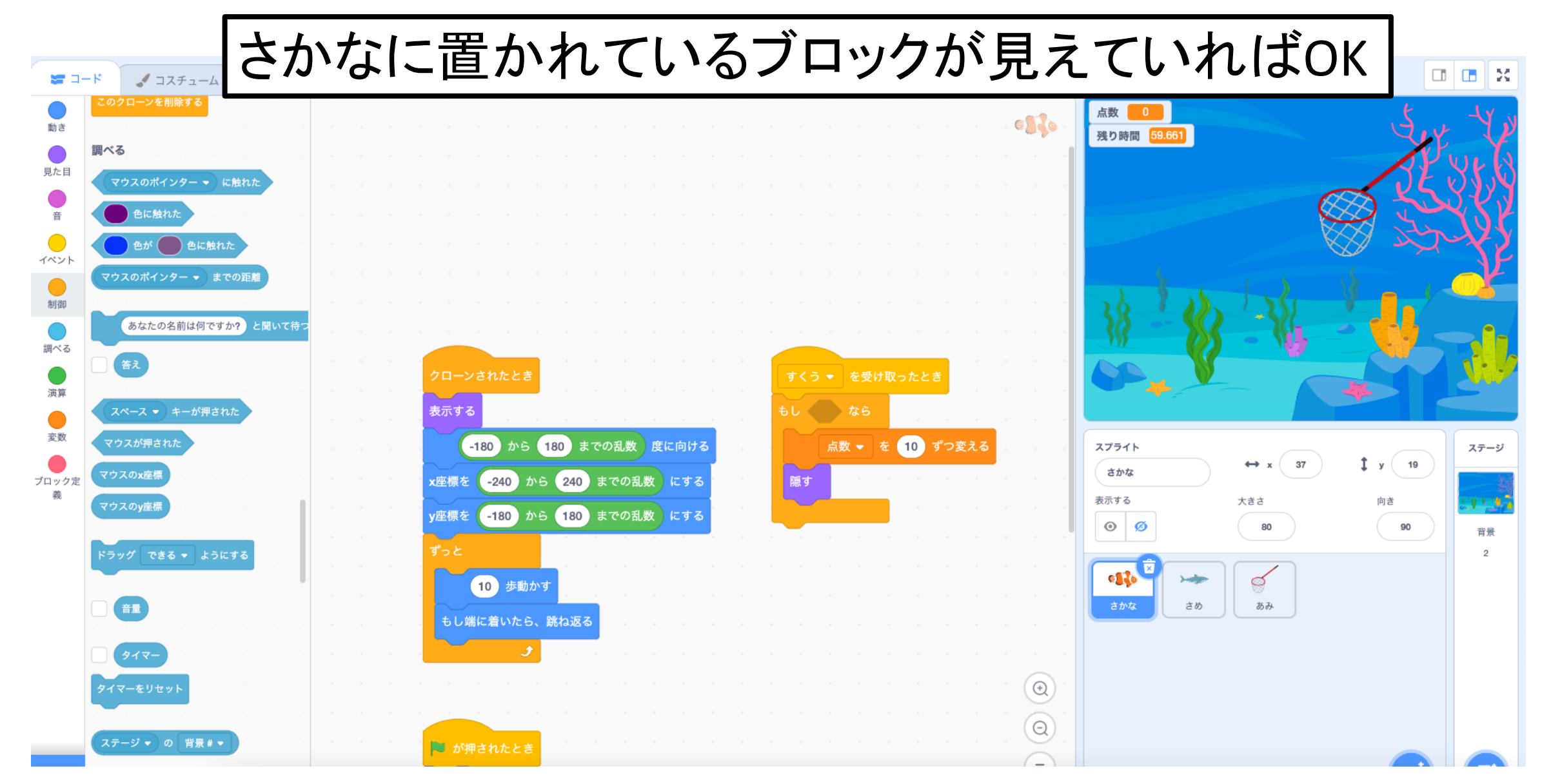

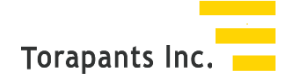

さかなにある「すくうを受け取ったとき」の、 「もしく>なら」の穴あきを埋めたい。

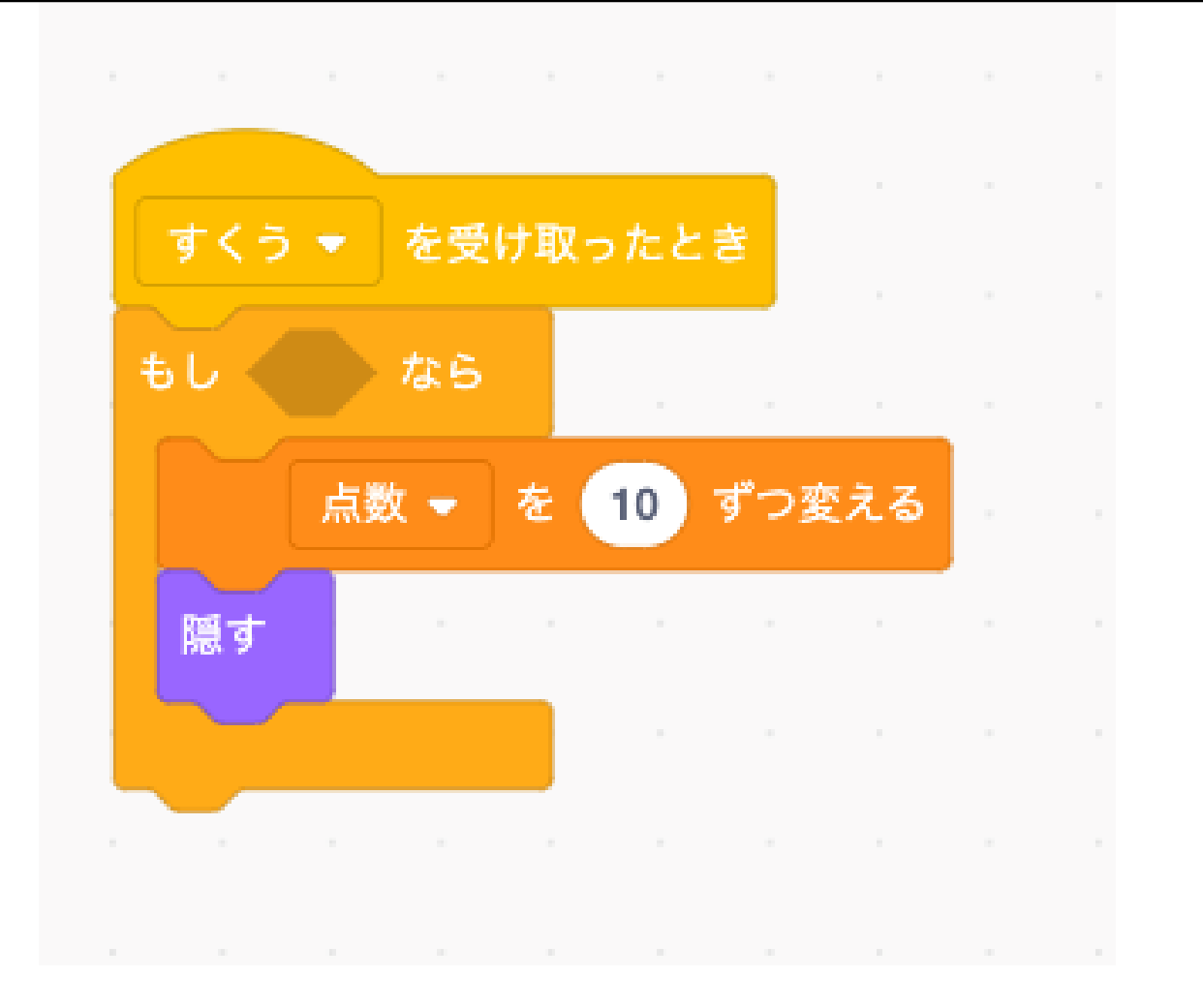

#### あみの方に「すくうを送る」があるので、 送られた時に「あみに触れたら」もしく>ならの中に行きたい

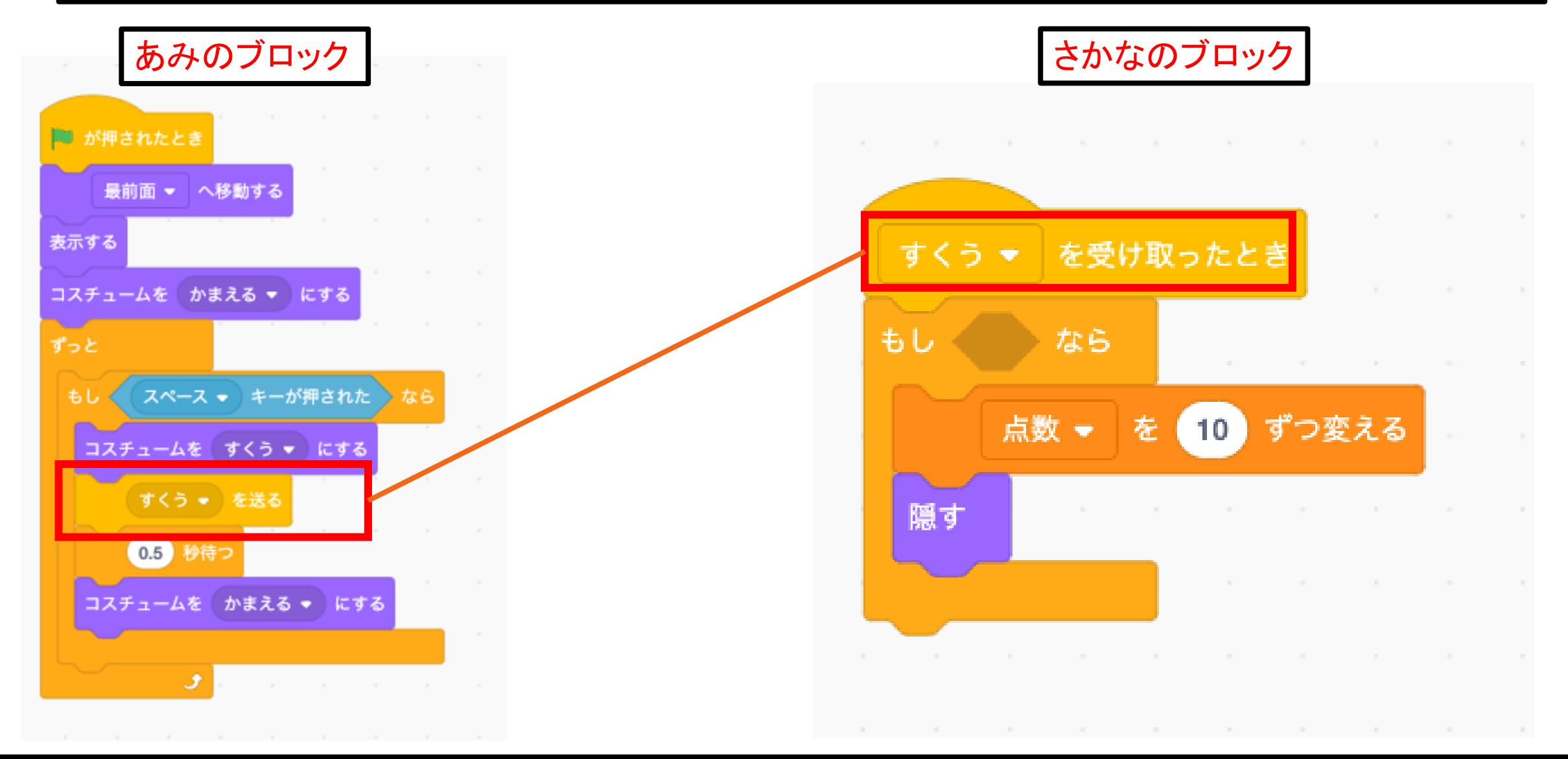

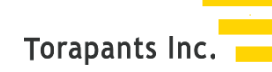

#### 調べるの「マウスのポインターに触れた」をはめて、 マウスのポインター▼を押して一覧から「あみ」を押します。

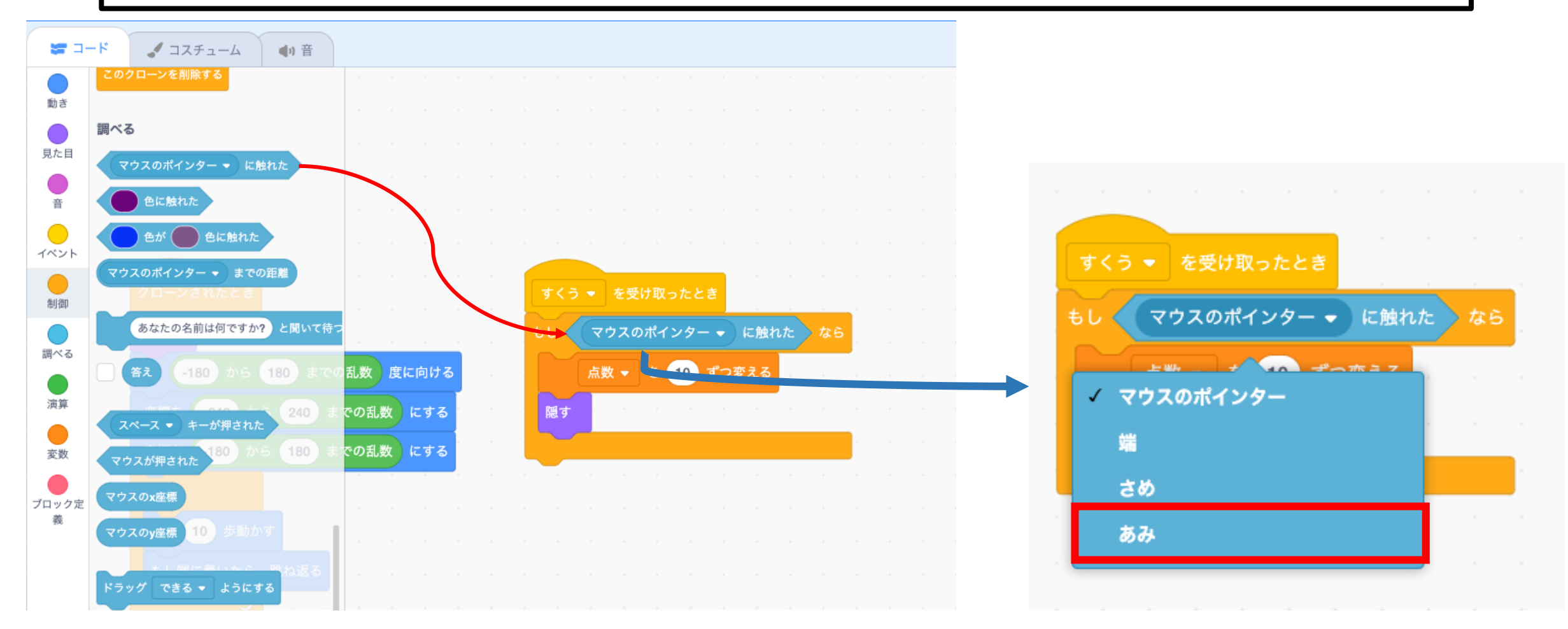

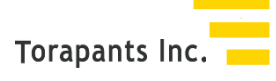

#### 旗を押してゲームスタートして、さかなが消えるか確認しよう

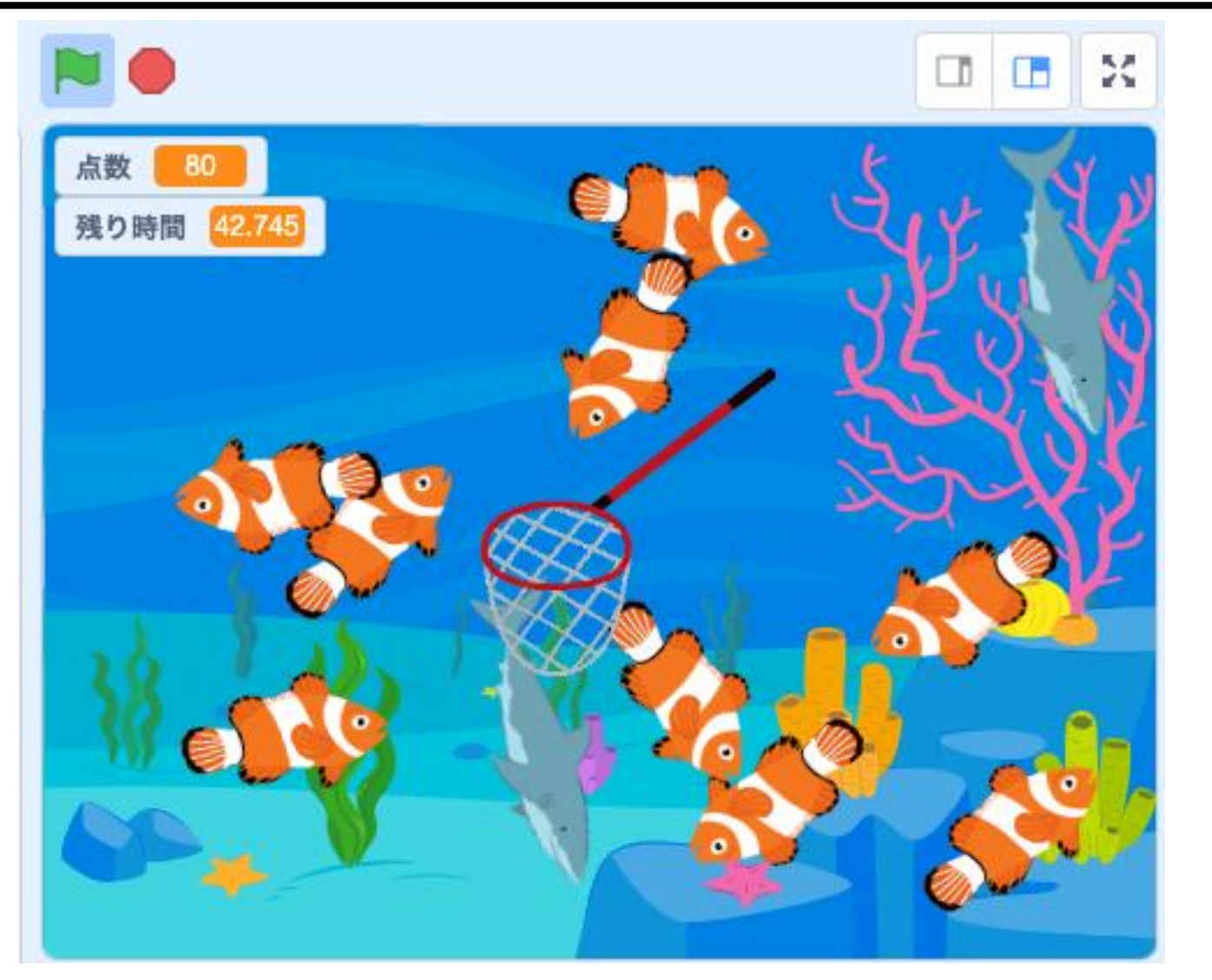

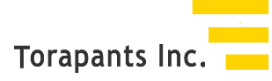

### さめも魚と同じようにやってみよう。

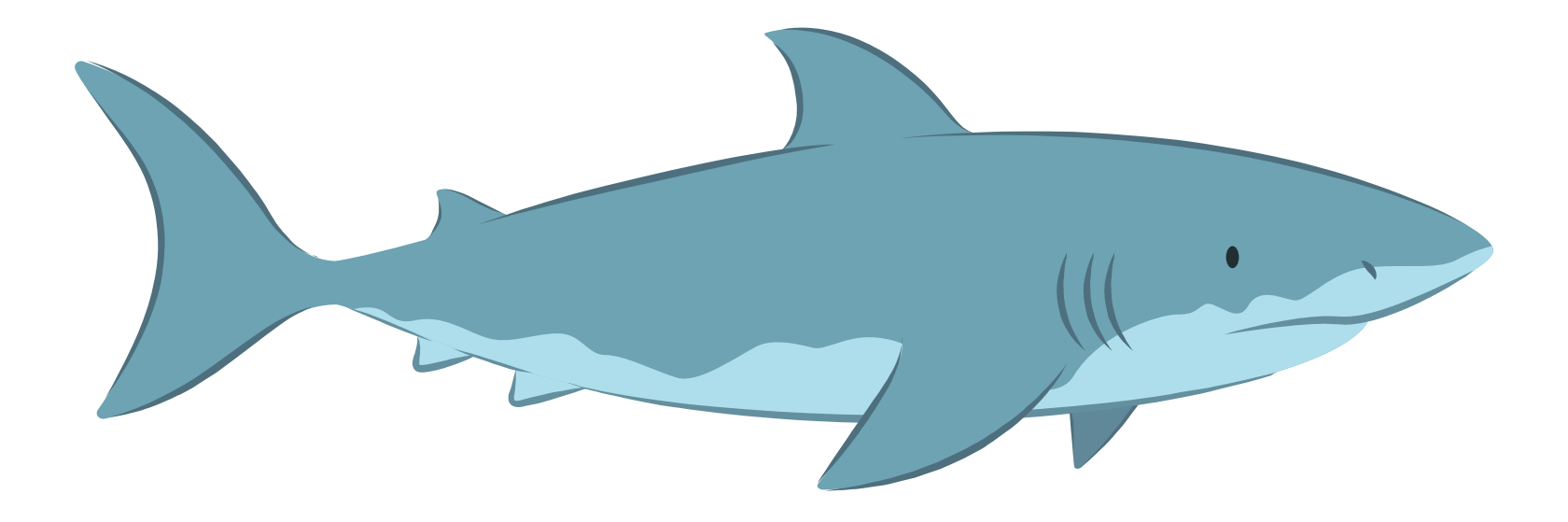

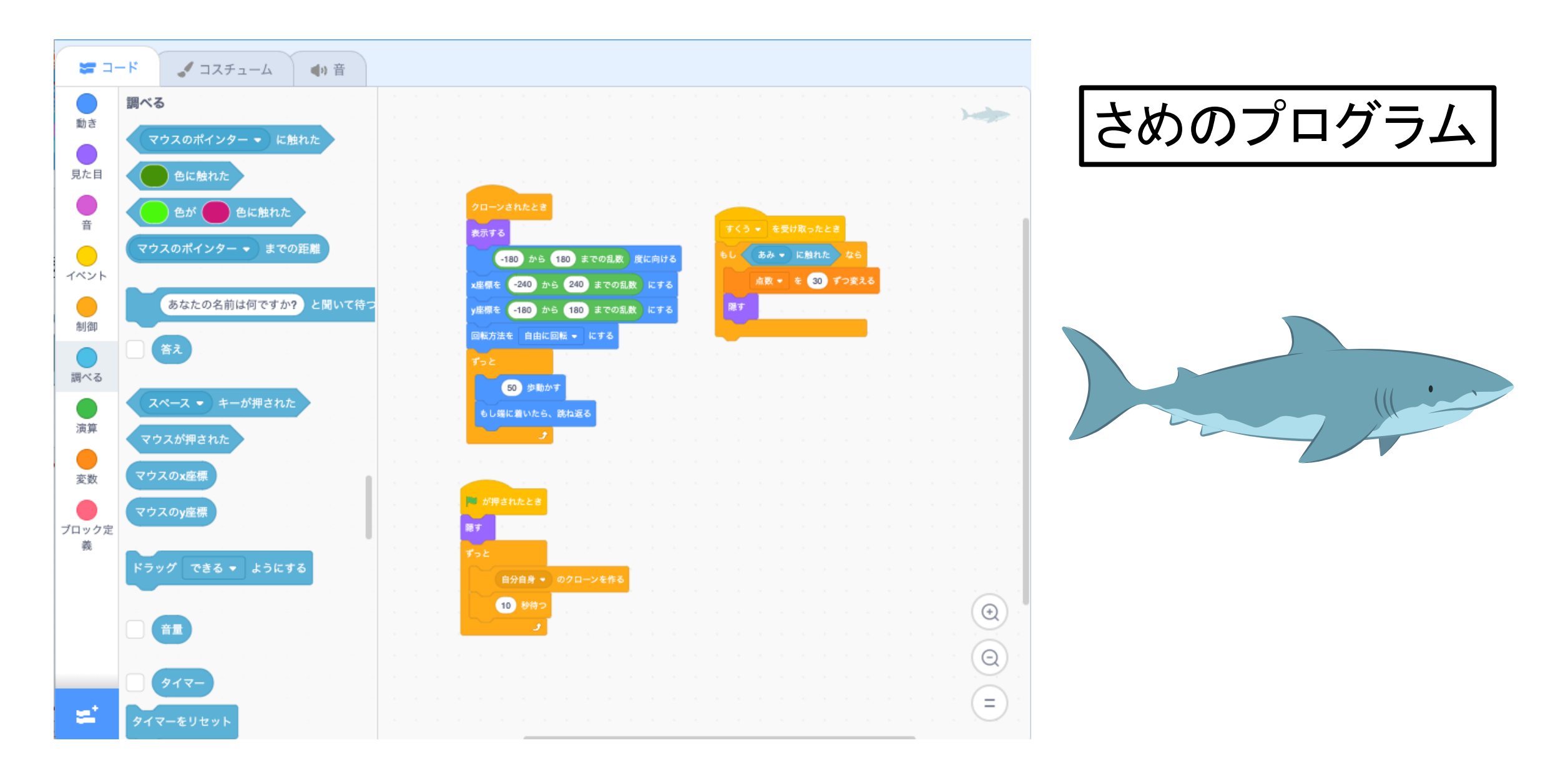

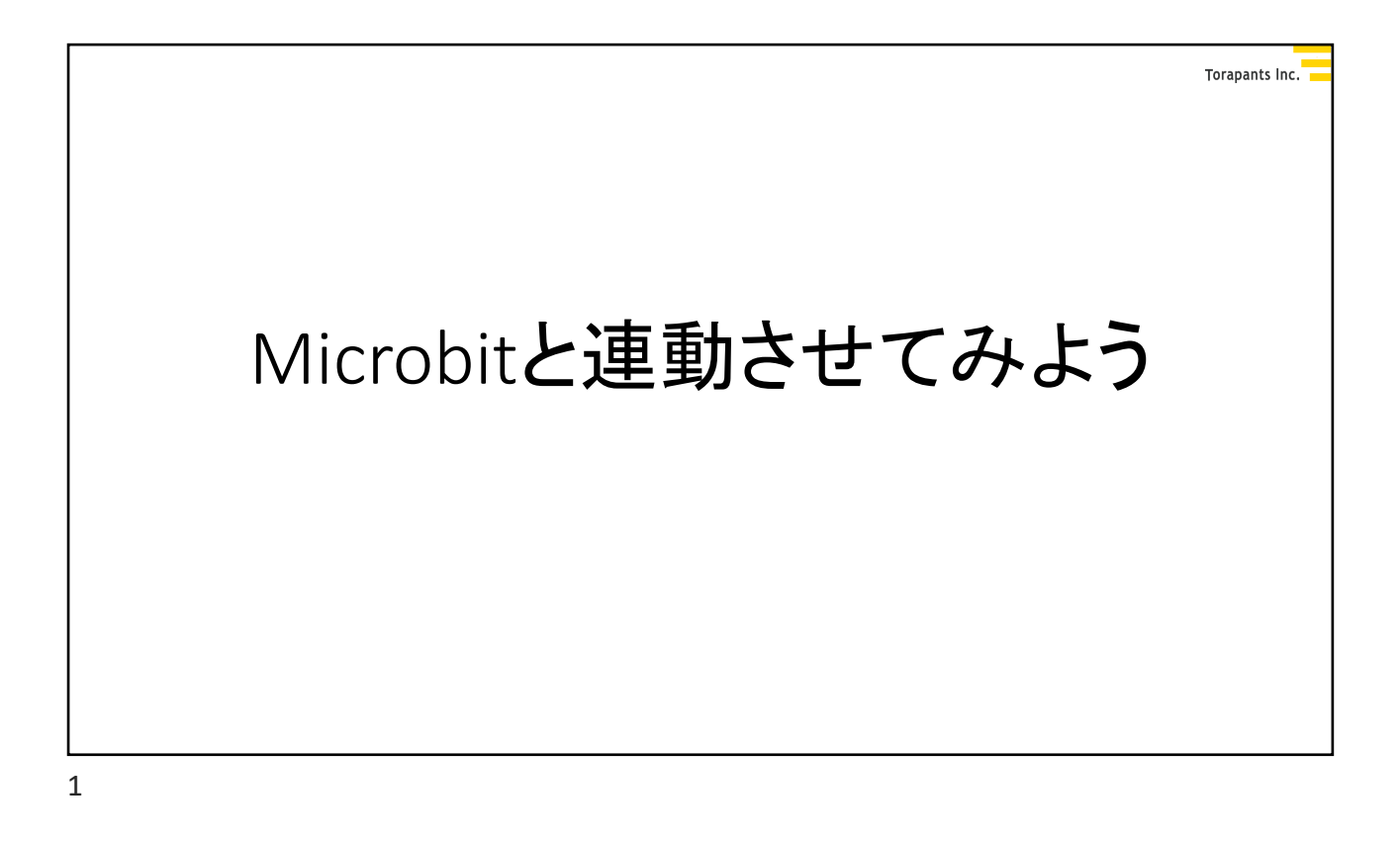

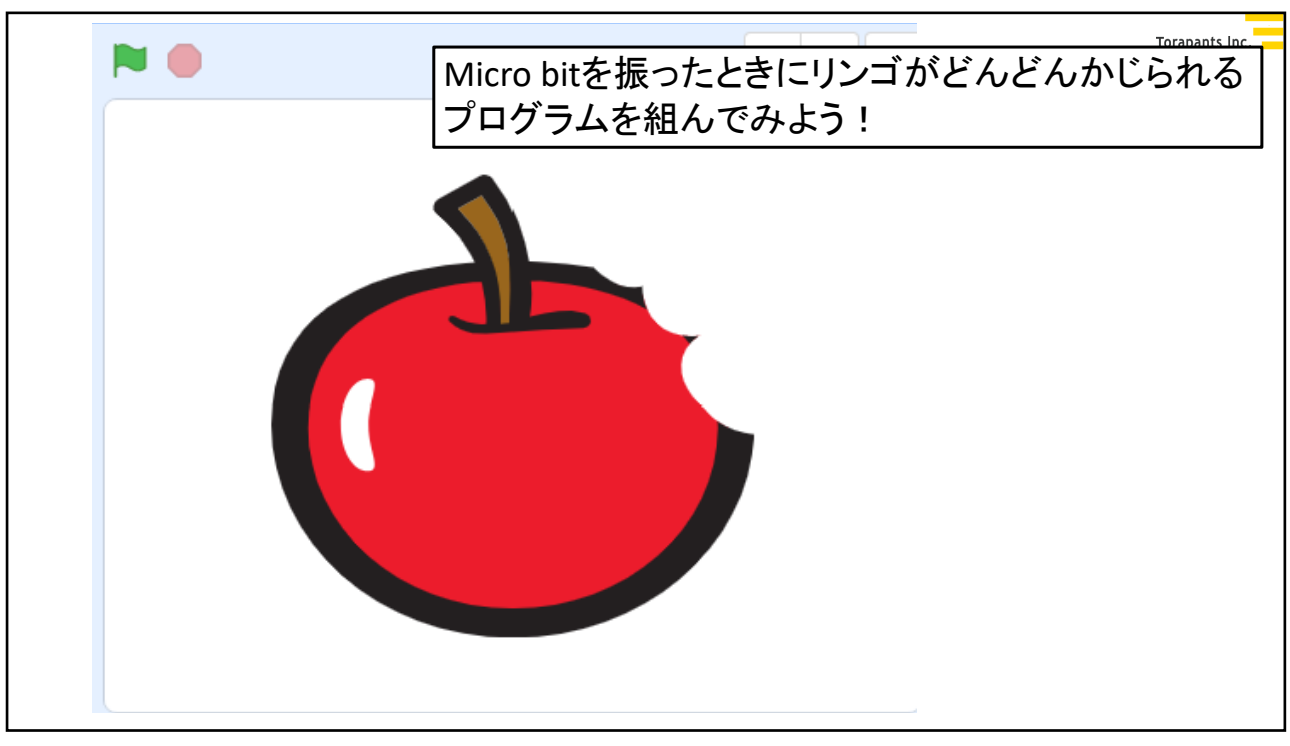

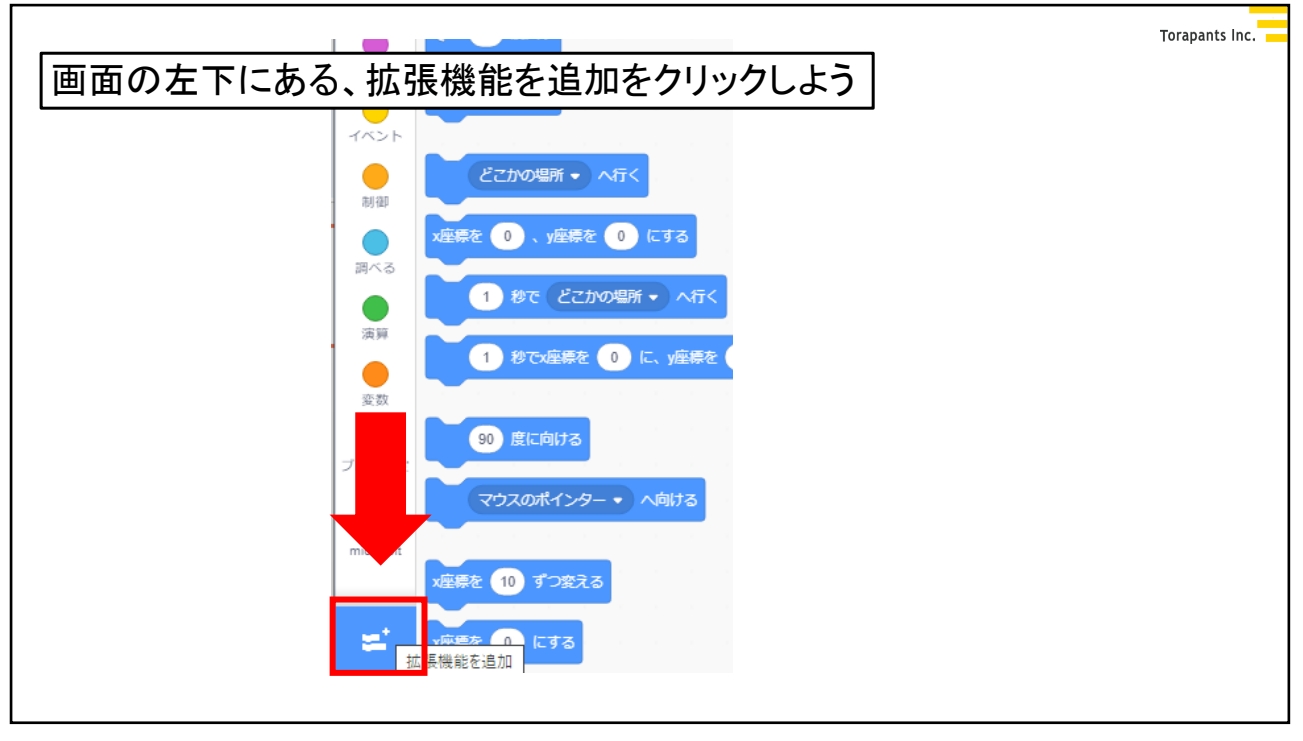

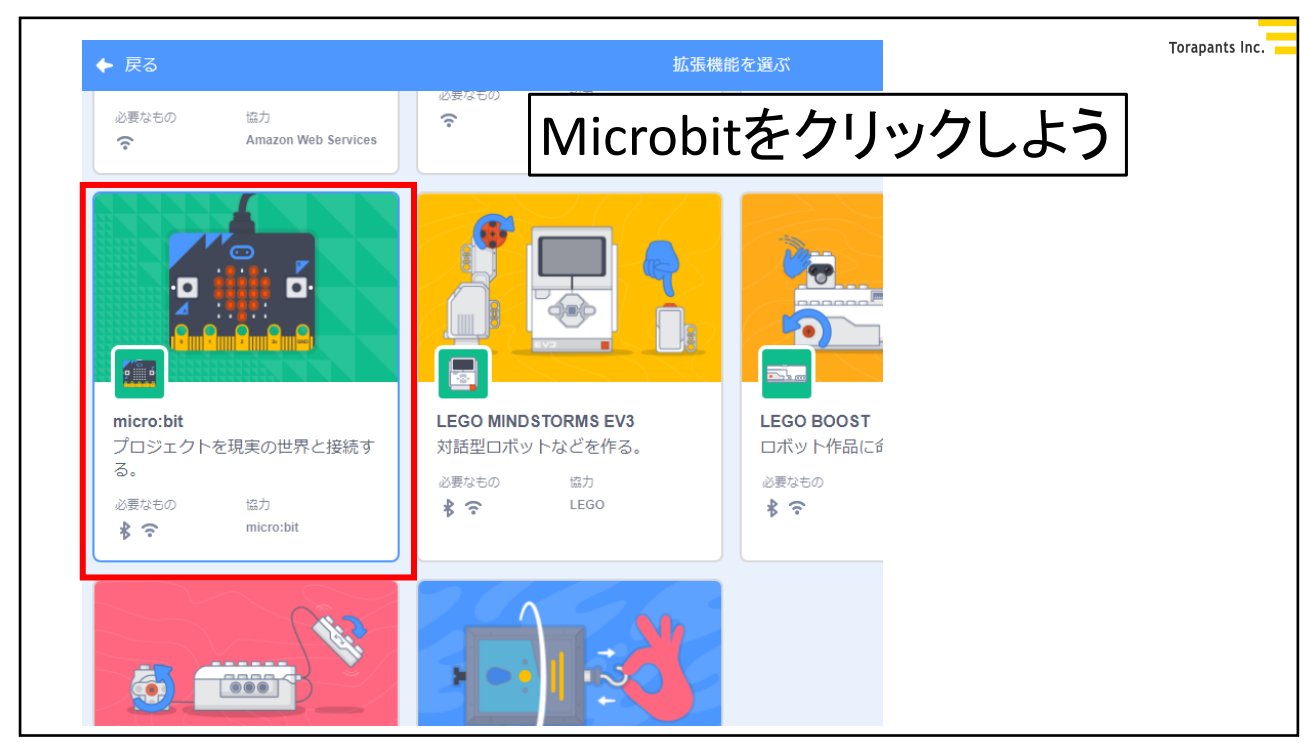

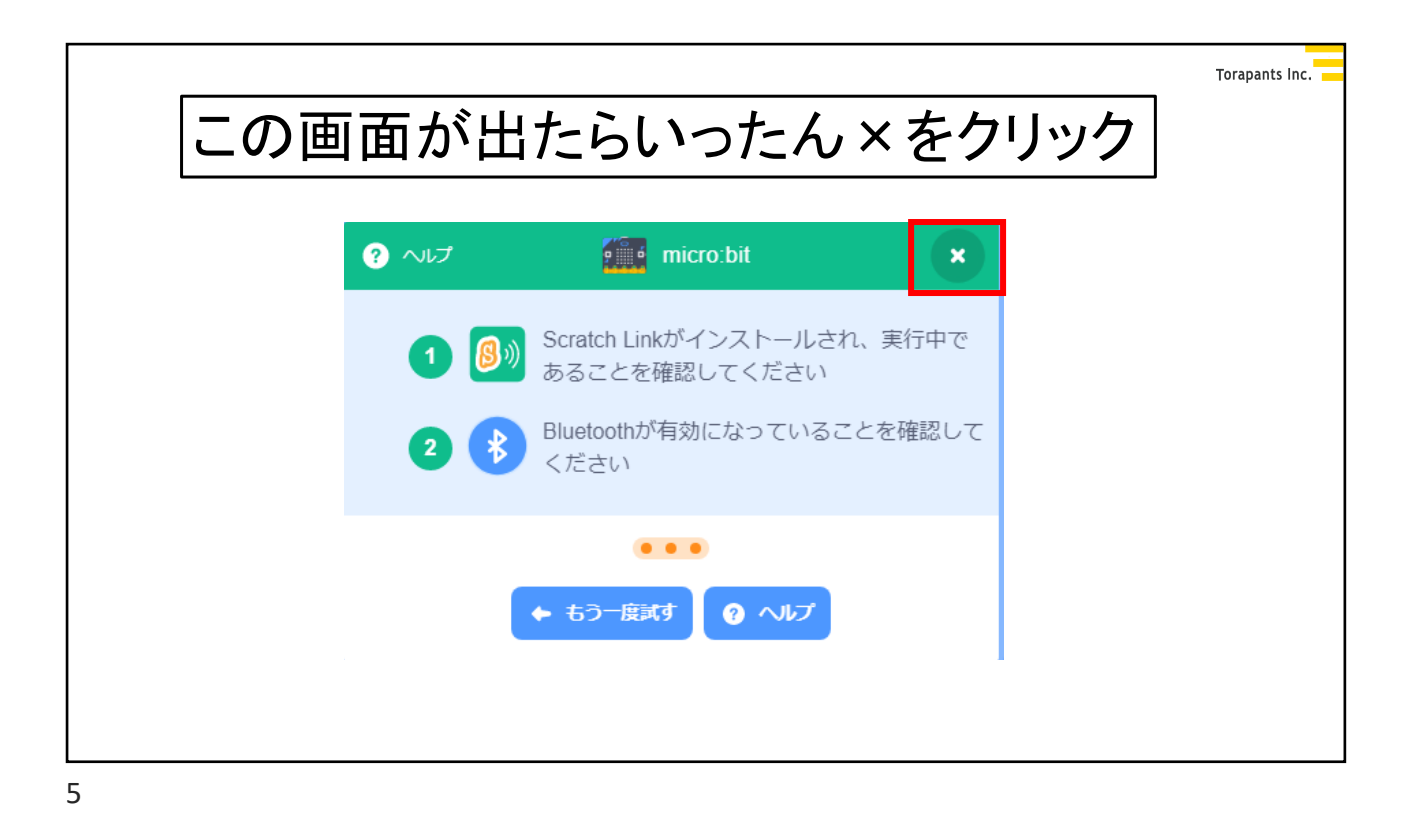

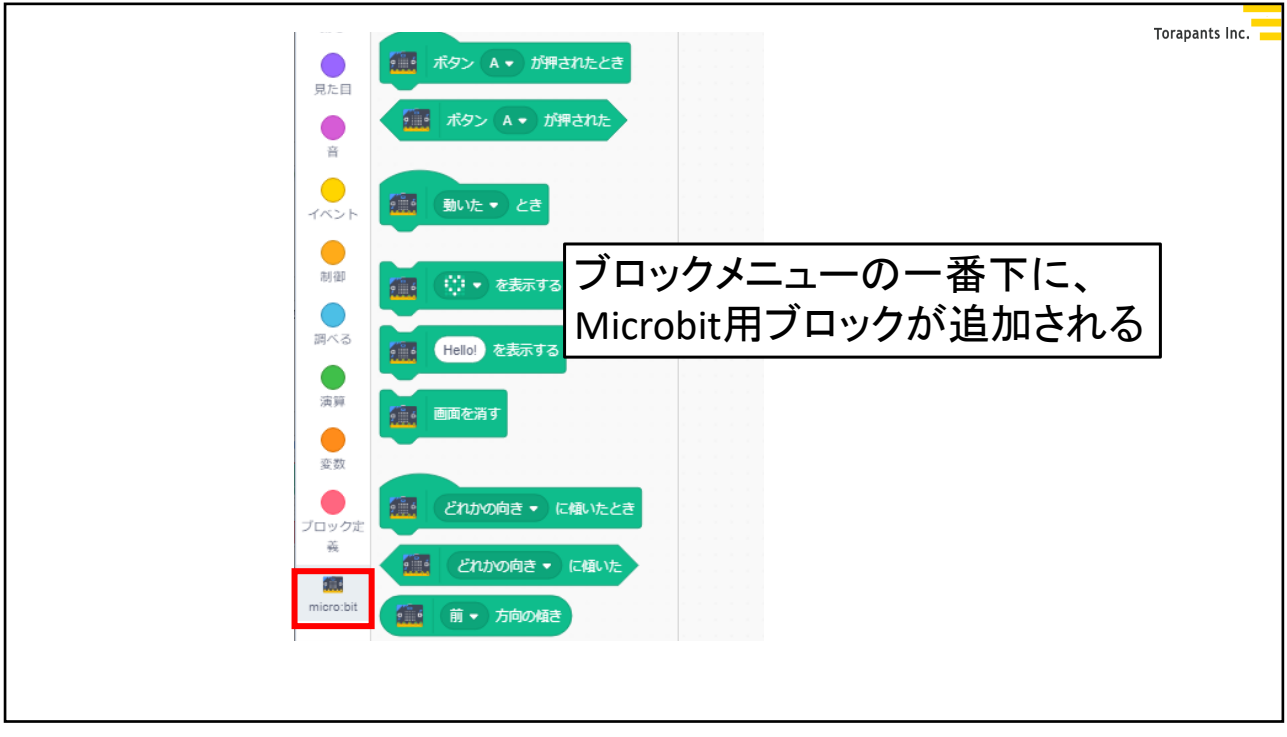

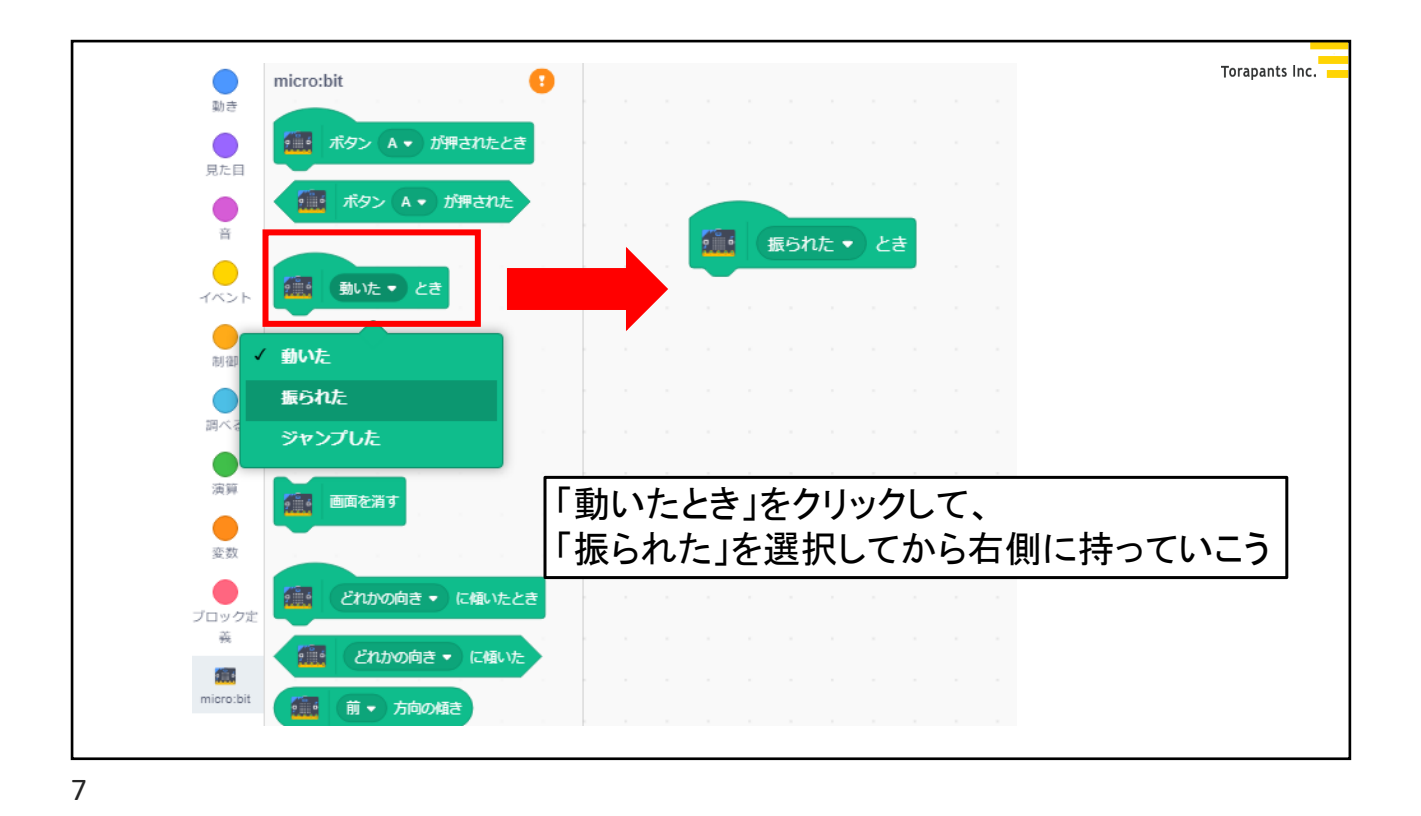

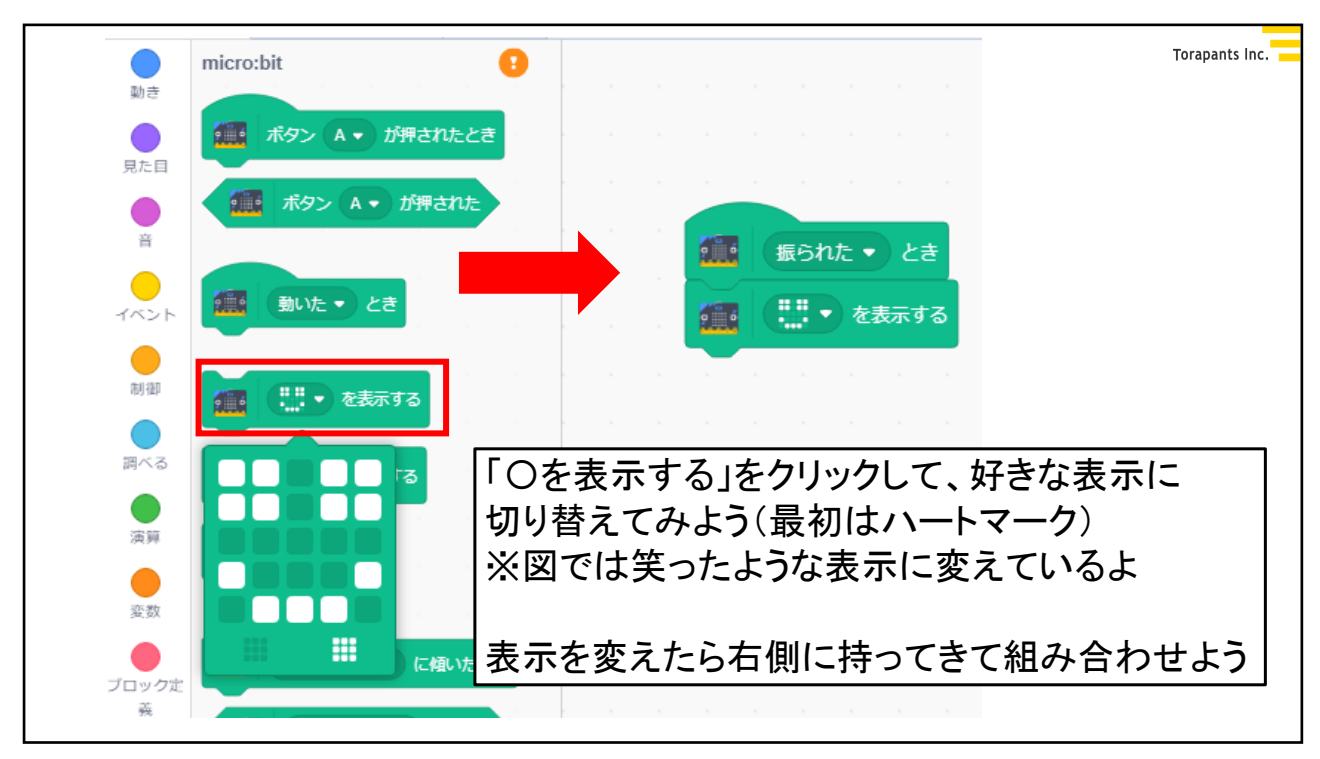

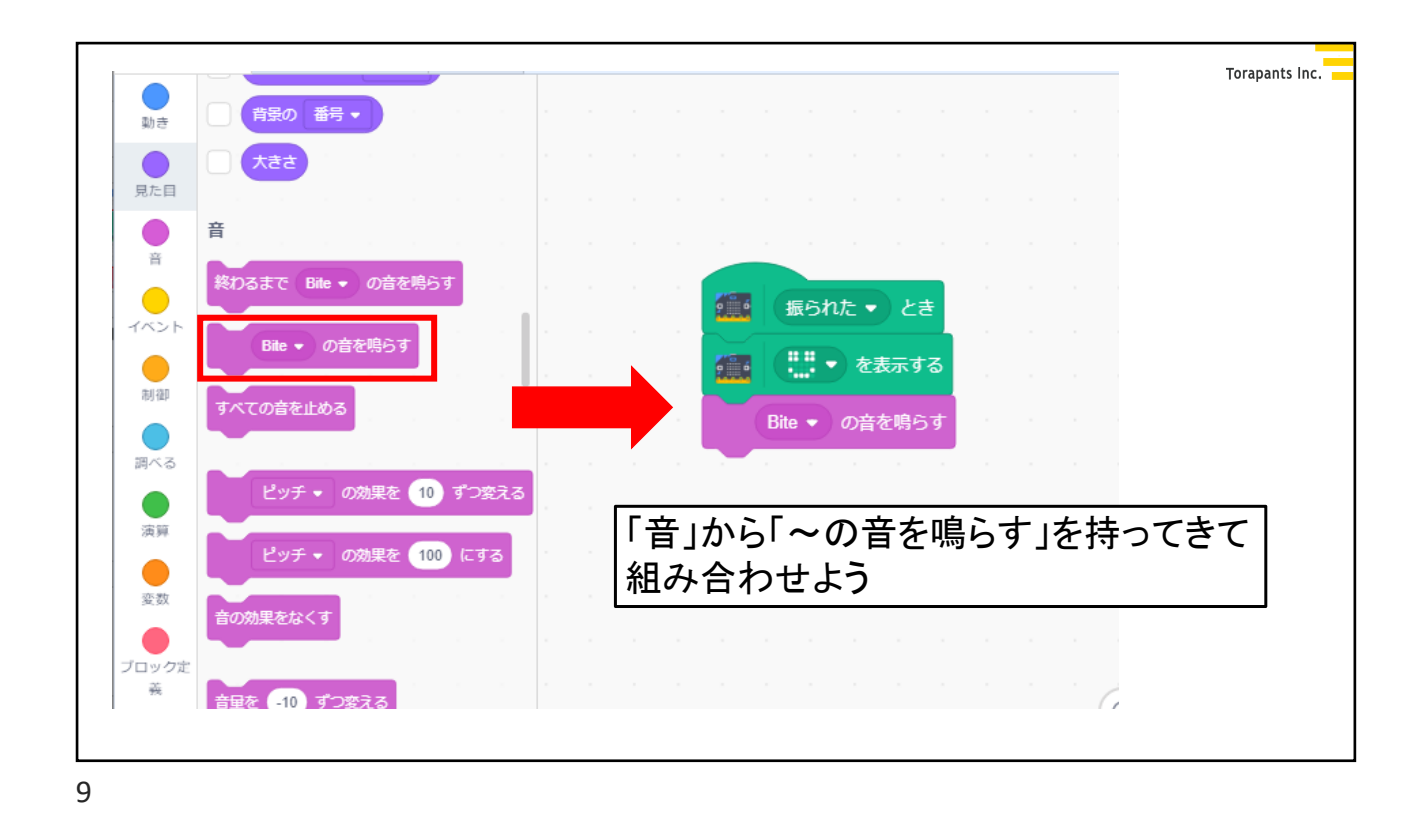

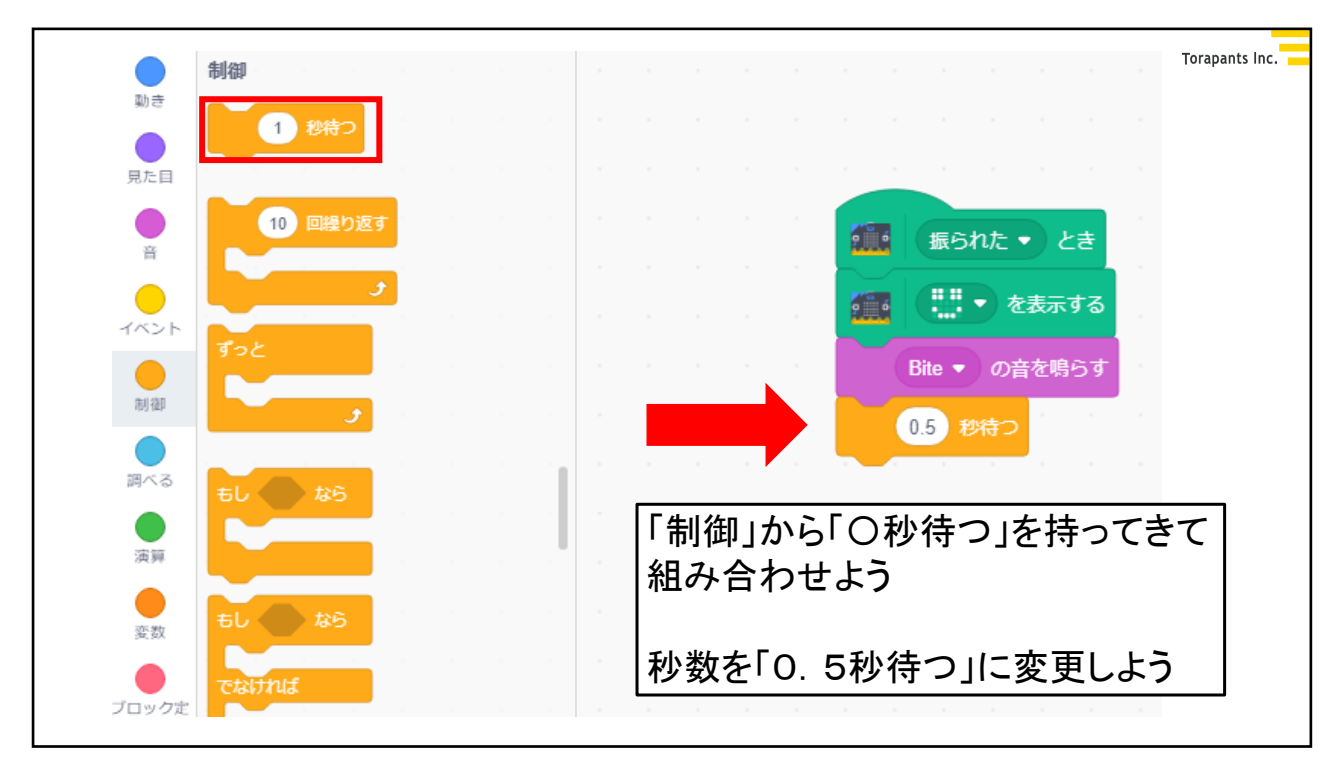

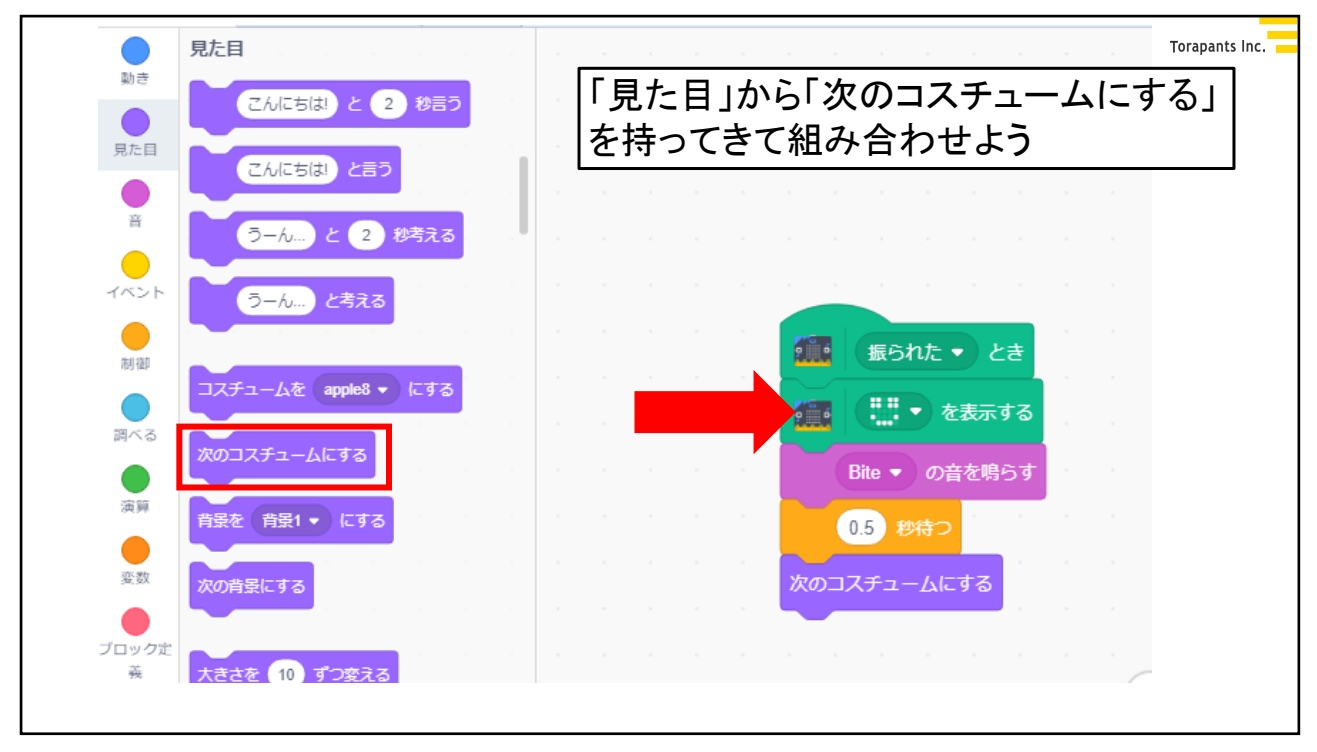

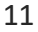

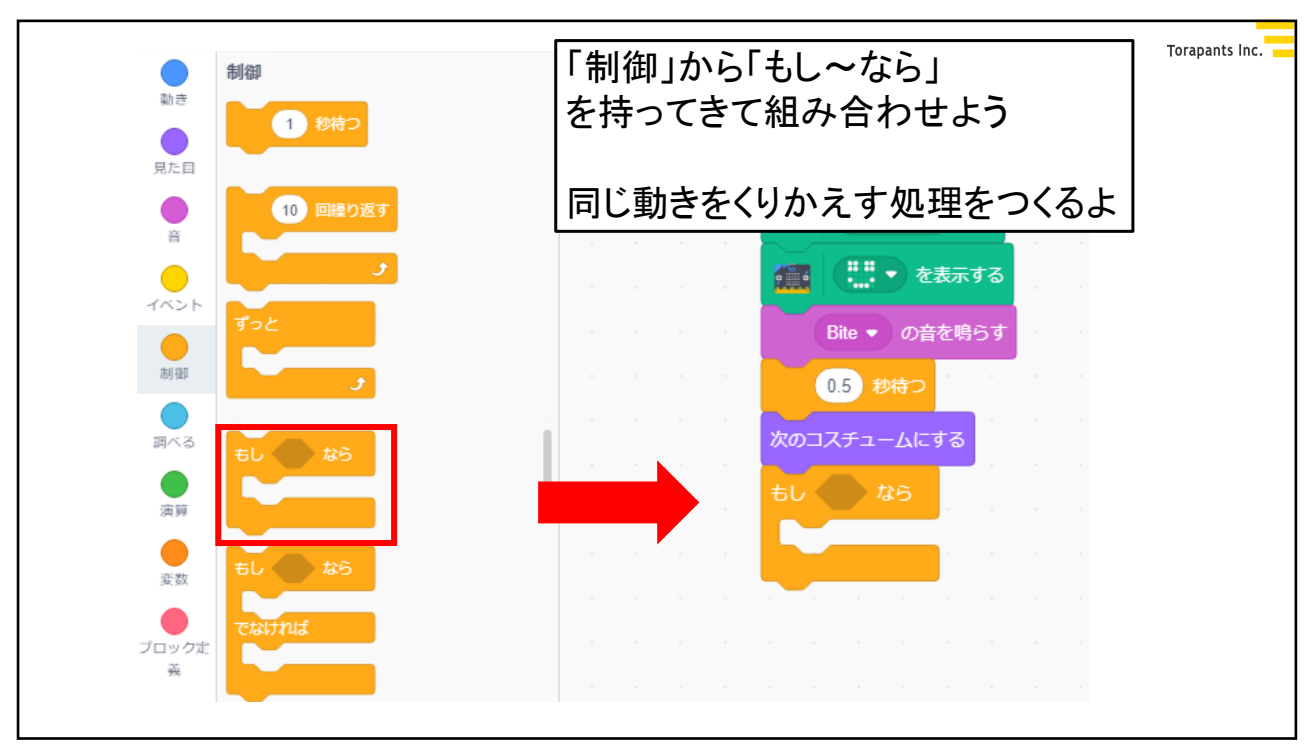

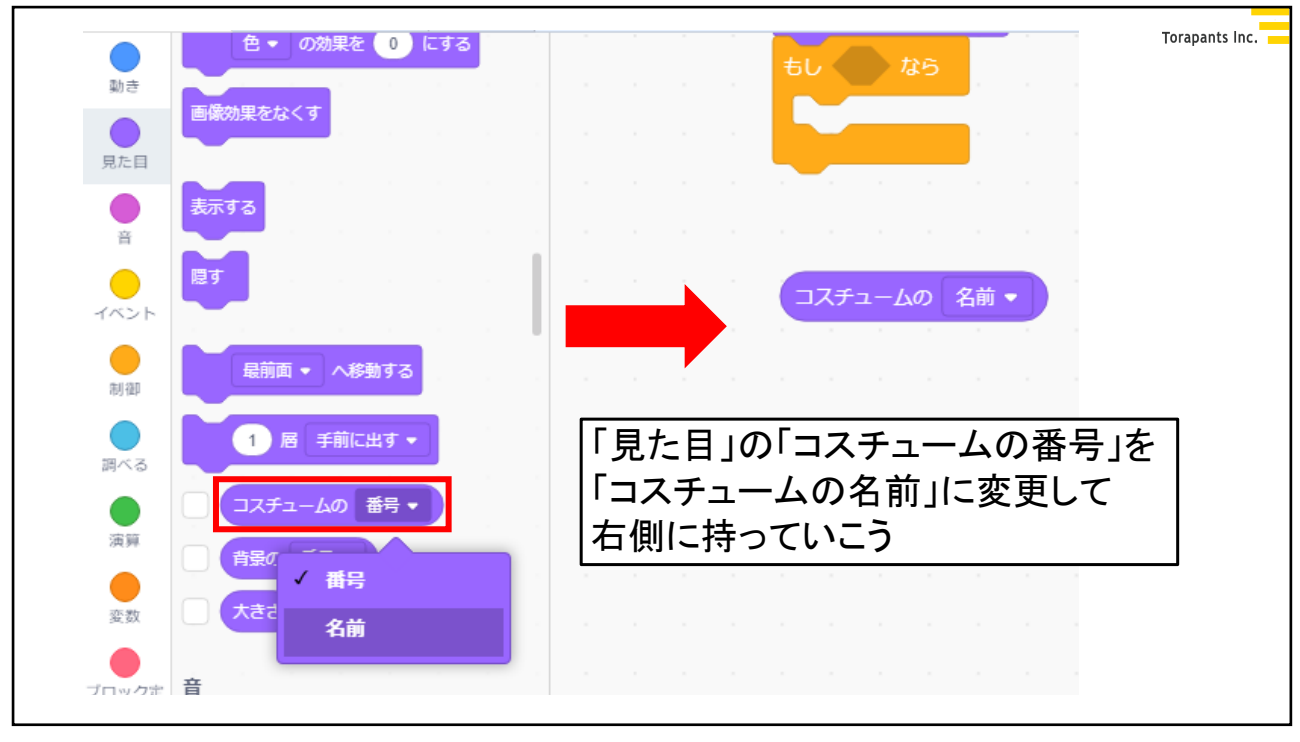

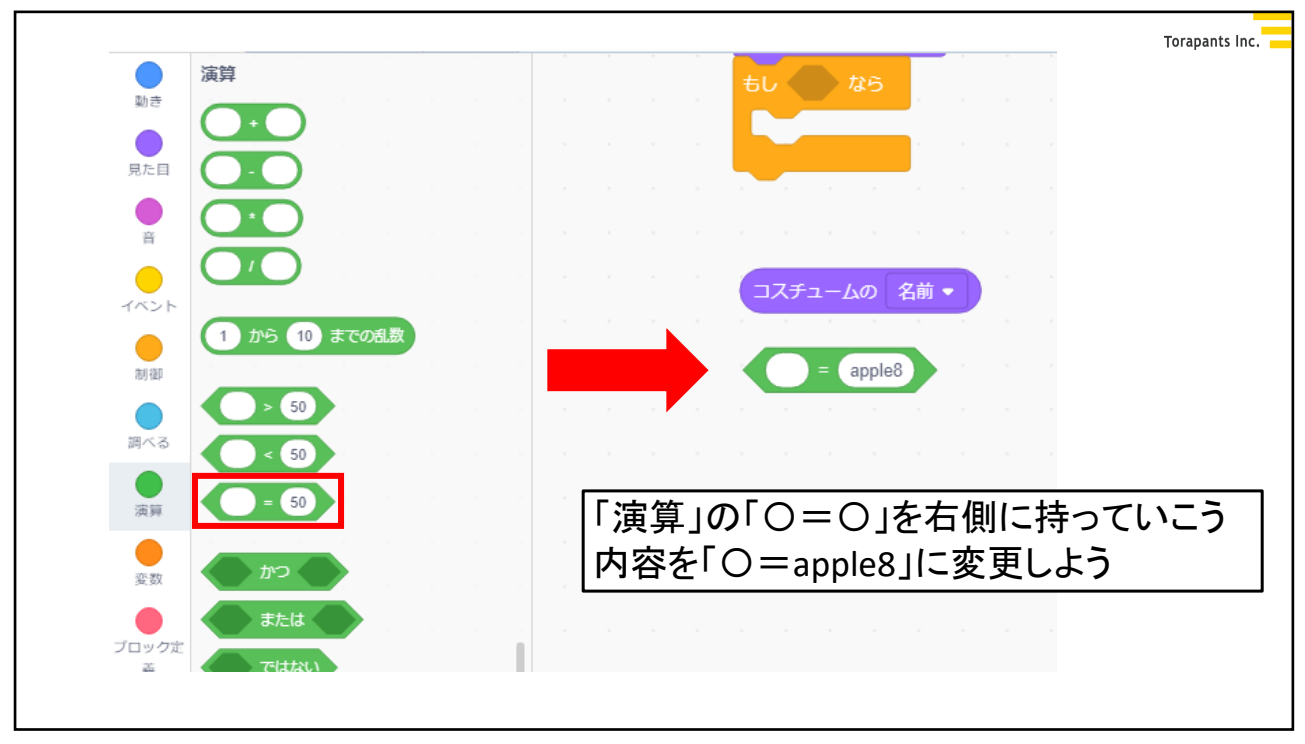

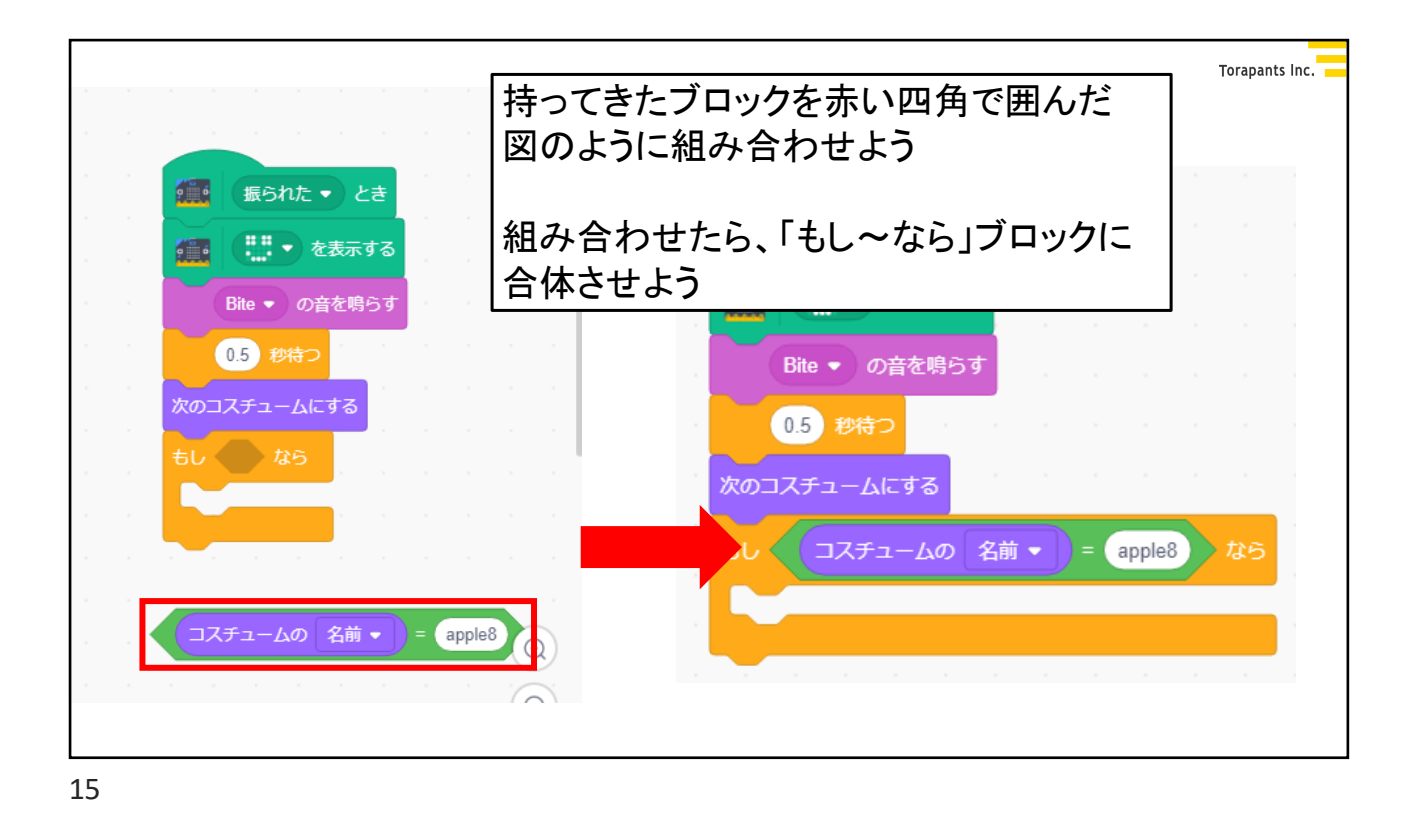

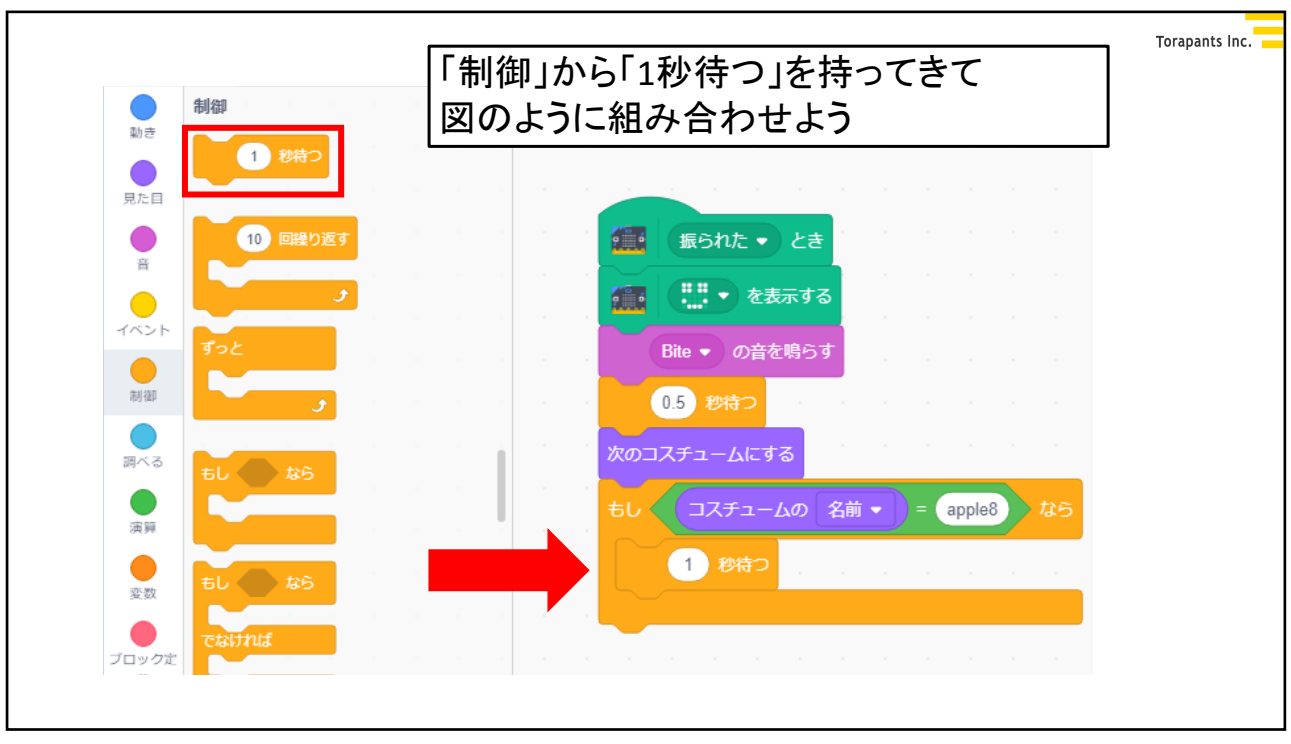

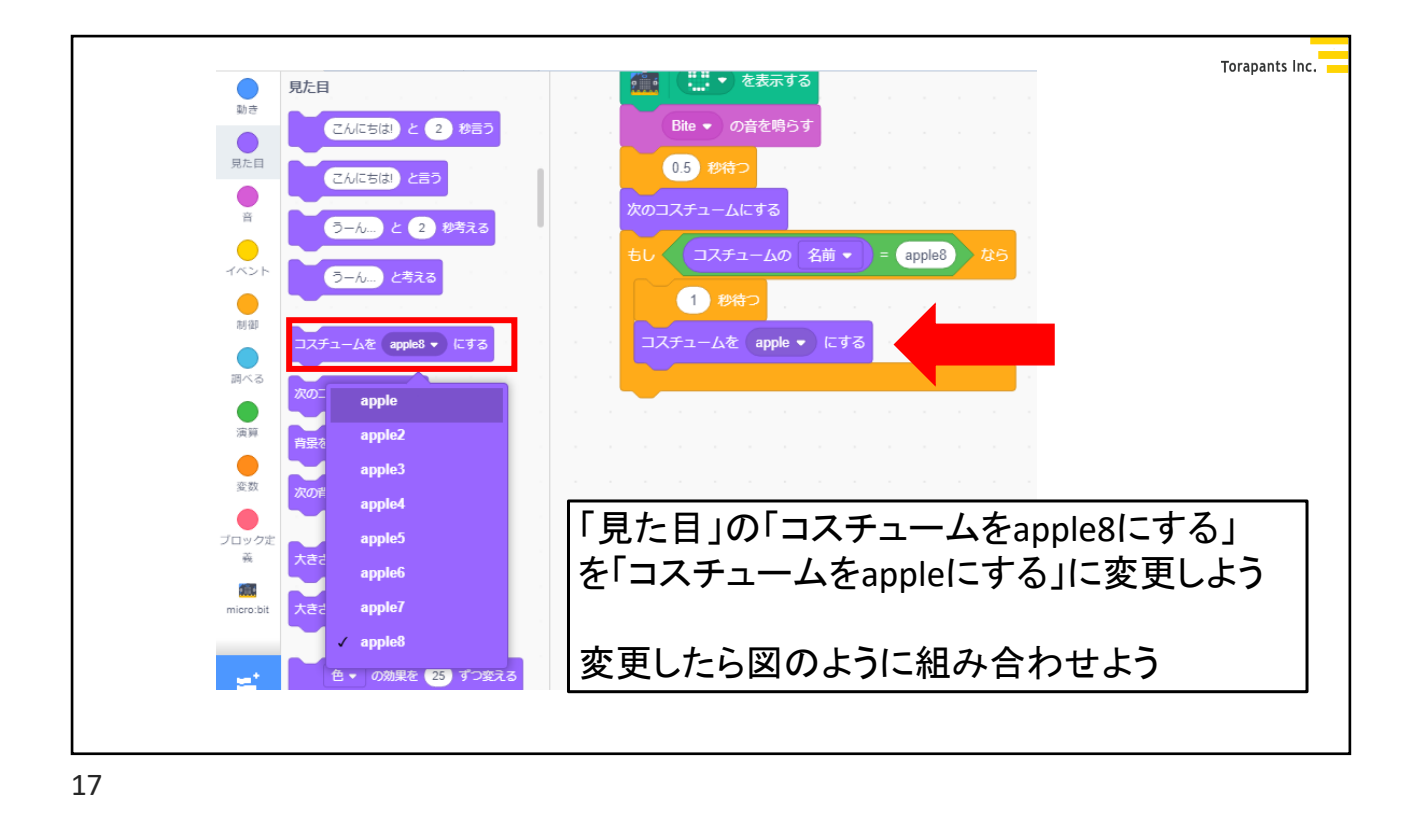

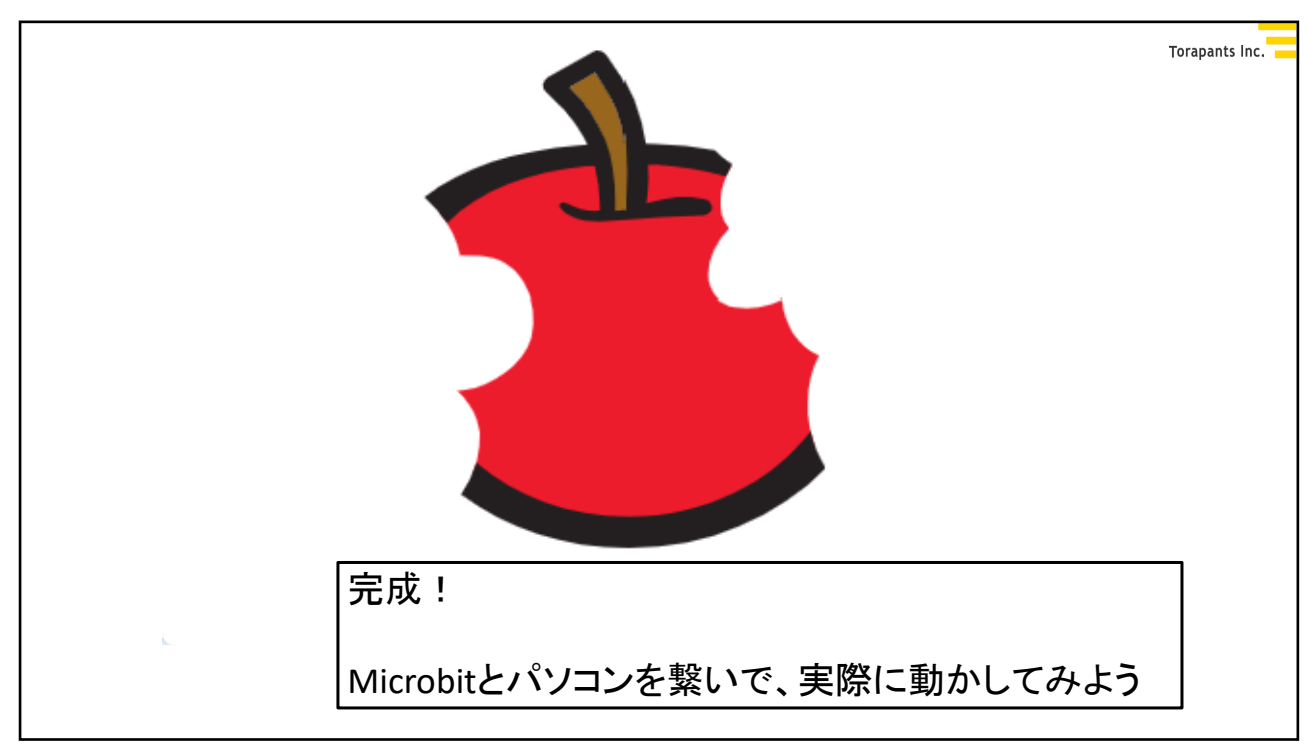

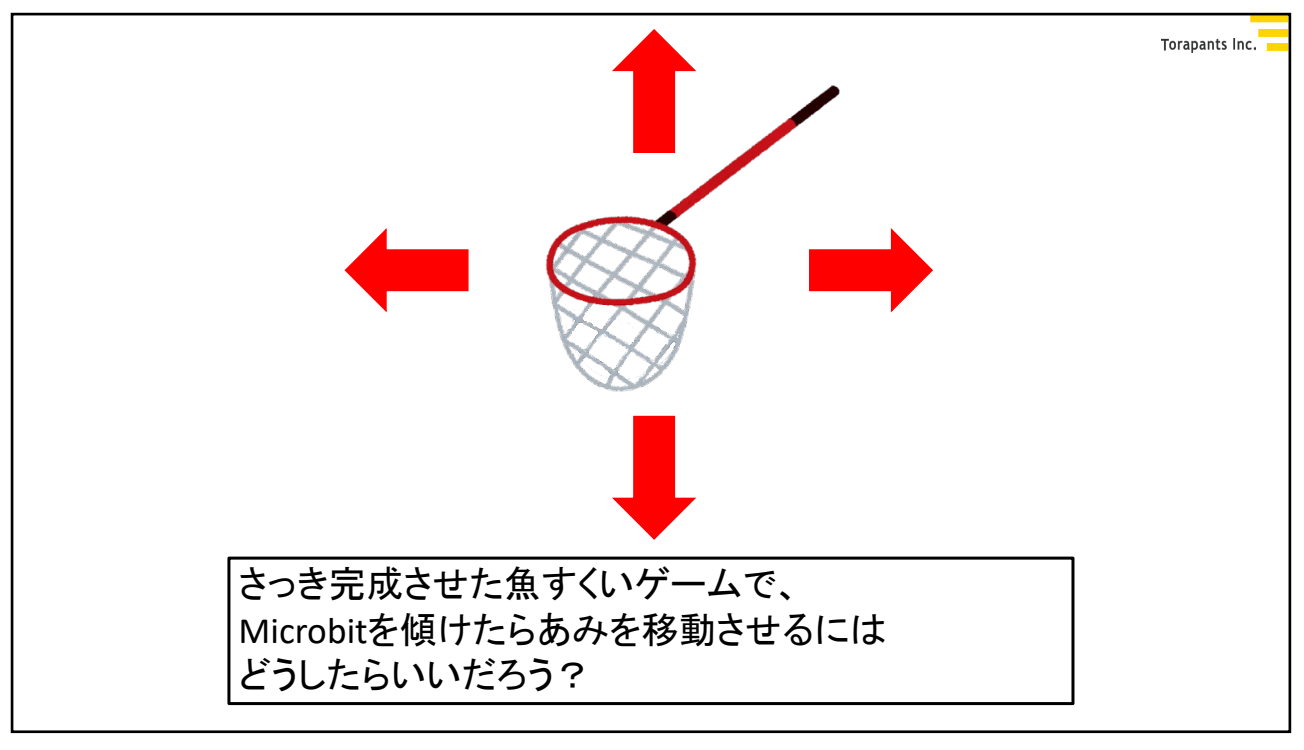

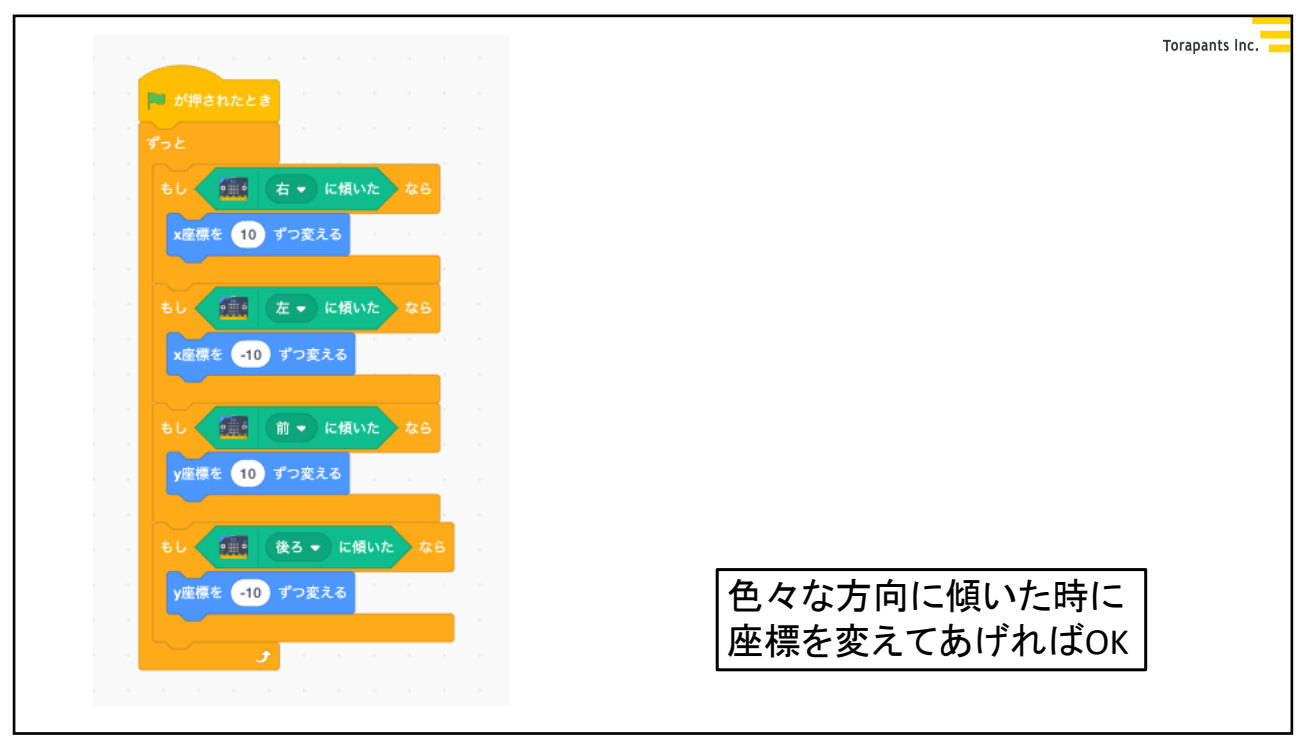